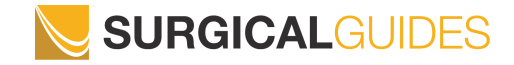

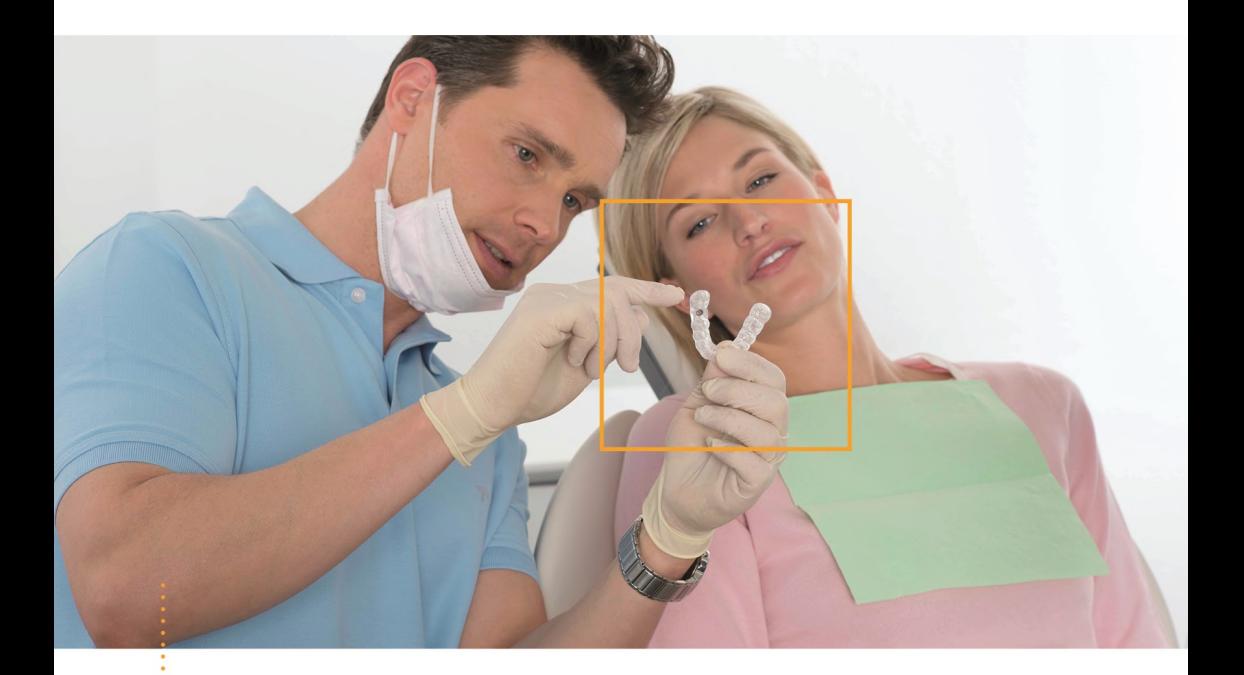

# *"SICAT" GRĘŽIMO ŠABLONAI*

Instrukcija ruošiant "SICAT" CLASSICGUIDE, "SICAT" OPTIGUIDE ir "SICAT" DIGITALGUIDE

# **Turinys**

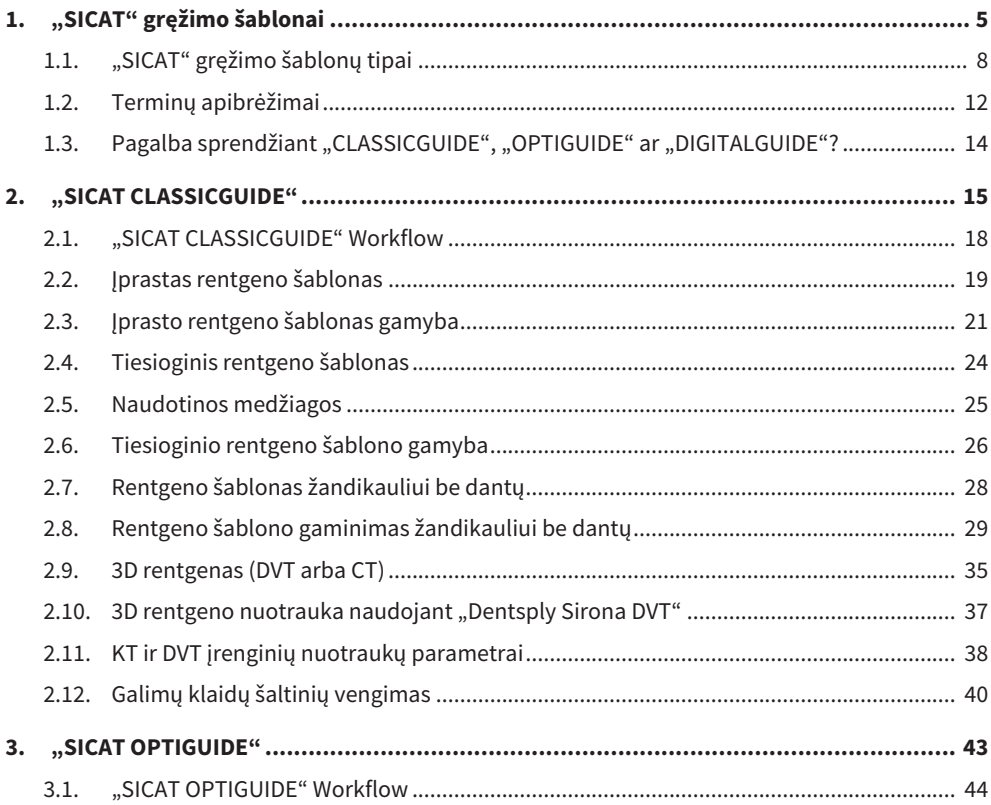

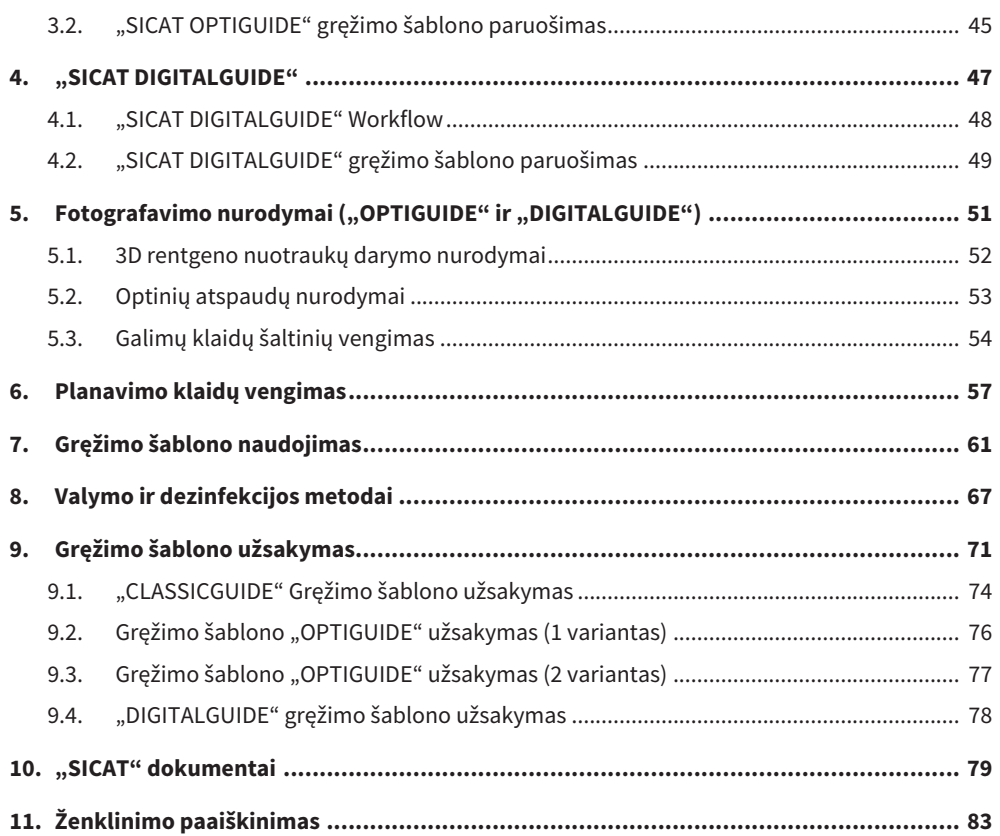

**Turinys**

# <span id="page-4-0"></span>**1. "SICAT" gręžimo šablonai**

### **Paskirtis**

"SICAT" gręžimo šablonas yra individualiai pritaikytas pacientui gręžimo šablonas, skirtas palaikyti implantologinį gydymą. Tai pagalbinė priemonė, skirta į paciento žandikaulį įstatyti anksčiau suplanuotus implantus. Jis naudojamas, kad instrumentai būtų tiksliai valdomi.

### **Indikacijos**

"SICAT" gręžimo šablonai vadovas palaiko implantologinę reabilitaciją.

### **Kontraindikacijos**

Alergija ar padidėjęs jautrumas naudojamų medžiagų cheminėms sudedamosioms dalims (polimetilmetakrilatui "PMMA", titanui) arba medžiagoms, kurias odontologas naudoja rentgeno šablonui gaminti ar procedūros metu (pvz., nerūdijančiam plienui).

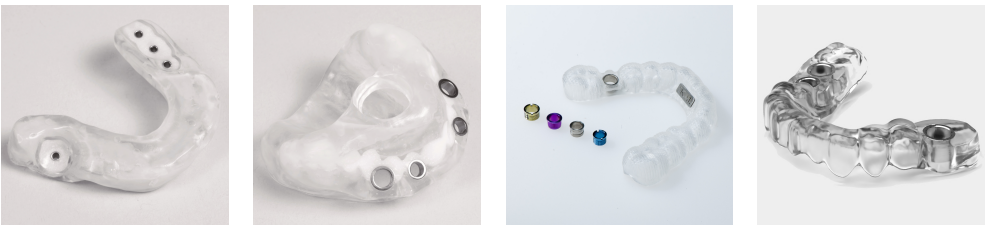

*"SICAT" gręžimo šablonai*

### **Klinikinis naudojimas**

Dėl "SICAT" gręžimo šablono implanto plano perkėlimas į paciento žandikaulį tampa tikslesnis, taip sumažėja dėl operacijos ir protezavimo kylanti rizika.

### **Tikslinė pacientų grupė**

Tikslinėje pacientų grupėje nėra atmetimo kriterijų.

"SICAT" gręžimo šablonas naudojamas viso gydymo proceso metu, kai reikia naudoti įvairius medicininius produktus. Naudojant šiuos produktus būtina paisyti indikacijų ir reikalavimų tikslinei pacientų grupei, nurodytų atitinkamoje gamintojo naudojimo instrukcijoje.

### **Numatyti naudotojai**

Numatyti naudotojai yra kvalifikuoti odontologijos specialistai, pvz., odontologijos gydytojai.

### **Svarbi pastaba**

Produktas yra vienkartinio naudojimo.

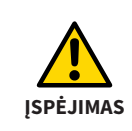

"SICAT" gręžimo šablonas yra vienkartinis produktas. Nenaudokite "SICAT" gręžimo šablono dar kartą ir nebandykite jo sterilizuoti ar dar kartą dezinfekuoti. Pakartotinis naudojimas gali sukelti infekcijos pavojų pacientui ir operatoriui. Tai taip pat gali neigiamai paveikti gaminio savybes.

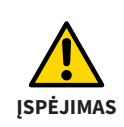

SICAT sąkandžio plokštelė yra vienkartinio naudojimo produktas. Nenaudokite SICAT sąkandžio plokštelės pakartotinai ir nesterilizuokite arba nedezinfekuokite dar kartą. Pakartotinis naudojimas gali sukelti infekcijos pavojų pacientui ir aptarnaujančiam personalui. Be to, tai gali turėti neigiamos įtakos produkto savybėms.

# <span id="page-7-0"></span>**1.1. "SICAT" gręžimo šablonų tipai**

SICAT gręžimo šablonai yra trijų tipų: **CLASSIC**GUIDE, **OPTI**GUIDE ir **DIGITAL**GUIDE.

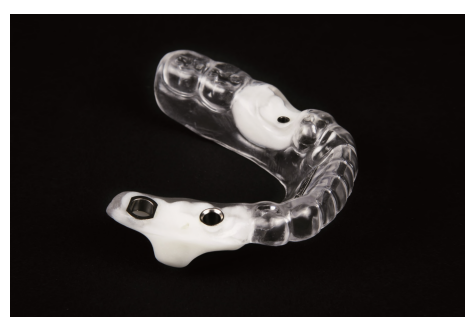

*SICAT CLASSICGUIDE SICATOPTIGUIDE*

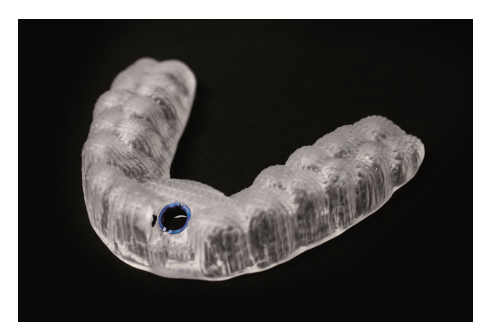

**CLASSIC**GUIDE gaminami "SICAT" laboratorijoje, pagal implanto planą, apdorojant rentgeno šabloną. **CLASSIC**GUIDE gręžimo šablonus galima įsigyti besilaikančius ant dantų arba gleivinės ir jie gali būti tvirtinami inkariniais kaiščiais, fiksavimo varžtais arba mikroimplantais.

**OPTI**GUIDE gręžimo šablonus gamina SICAT laboratorija pagal optinius atspaudus ir 3D rentgeno nuotraukas. Jei naudojamas **OPTI**GUIDE, nereikia naudoti rentgeno šablonų. **OPTI**GUIDE gręžimo šablonai tiekiami su dantų arba gleivinės atramomis.

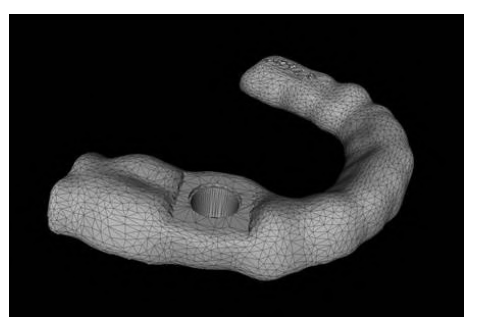

*SICAT DIGITALGUIDE*

**DIGITAL**GUIDE Gręžimo šablonus SICAT laboratorija suprojektuoja pagal optinius atspaudus ir 3D rentgeno nuotraukas. Taip sukuriamas skaitmeninis gręžimo šablono modelis. Modelį galite pagaminti savo 3D spausdintuvu arba išspausdinti pasirinktoje laboratorijoje. Jei naudojamas **DIGITAL**GUIDE, nereikia naudoti rentgeno šablonų. **DIGITAL**GUIDE tiekiami su dantų atramomis.

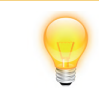

Jei gręžimo šablono gamyba užsiimate patys, įsitikinkite, kad jūsų laboratorijoje yra atitinkamų gręžimo įvorių.

**CLASSIC**GUIDE ir **OPTI**GUIDE galimos įvorių sistemos yra pilotinės įvorės, generinė įvorė įvorėje sistema bei įvorės skirtos išbaigtoms chirurginėms sistemoms. Šios išbaigtos chirurginės sistemos paprastai siūlo visą procedūrą nuo pradinio gręžimo iki implanto įdėjimo.

Be to, SICAT gaminius galima derinti su šių gamintojų sistemomis:

- "Alphatech"
- "Anthogyr"
- **..Astra Tech**"
- "BEGO Implant Systems"
- "Bicon Dental Implants"
- "BioHorizons"
- "Biomet **3i**™"
- "Bredent"
- "CAMLOG® Biotechnologies"
- "Dentaurum"
- "DENTSPLY Friadent"
- .Hiossen"
- "Implant Direct"
- "Kentec"
- "Klockner"
- "Leone"
- "Medentis Medical"
- **MEISINGER**
- .Neoss"
- "Nobel Biocare ™"
- "SIC invent"
- ...Straumann®"
- "Sweden&Martina"
- "TRI Dental Implants"
- "Zimmer® Dental"

Aktualias palaikomas sistemas galima rasti "SICAT" svetainėje *www.sicat.com*.

**NURODYMAS** Atminkite, kad tam tikromis aplinkybėmis **OPTI**GUIDE ir **DIGITAL**GUIDE naudojimas yra ribotas ir kai kuriais atvejais "SICAT" rekomenduoja naudoti **CLASSIC**GUIDE. Apie tai skaitykite skyriuje: *[Pagalba sprendžiant](#page-13-0) ["CLASSICGUIDE", "OPTIGUIDE" ar "DIGITALGUIDE"? \[](#page-13-0)*[▶](#page-13-0) *[psl. 14\]](#page-13-0)*.

# <span id="page-11-0"></span>**1.2. Terminų apibrėžimai**

### **1. Sąkandžio plokštelė su etaloniniais žymenimis ("CLASSICGUIDE")**

Sąkandžio plokštelė yra rentgeno šablono pagrindas ir turi atskaitos žymenis (rutuliniai žymenys) (žr. ženklinimą). Naudokite tik "SICAT" sąkandžio plokštelių rinkinius. "SICAT" sąkandžio plokštelių rinkinius sudaro sąkandžio plokštelė, skirta rentgeno šablonui gaminti, CD-ROM, skirtas implantų planavimo duomenims saugoti, ir paminkštintas siuntimo vokas.

### 2. Rentgeno šablonas ("CLASSICGUIDE")

Nuotraukos darymo metu pacientas dėvi rentgeno šabloną. Į rentgeno šabloną įmontuotas rentgeno spindulių neperšviečiamas protezavimo pasiūlymas (žr. ženklinimas), matomas rentgeno nuotraukoje ir padeda orientuotis gydytojui planuojant implantą. Vėliau "SICAT" iš rentgeno šablono sukuria tikslų gręžimo šabloną.

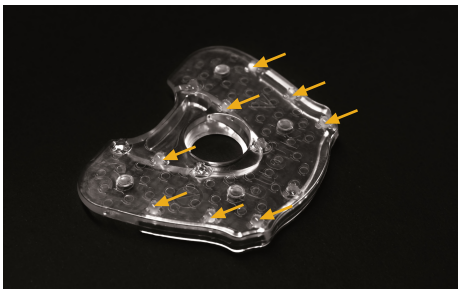

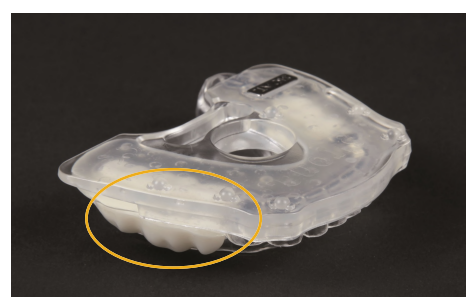

*Paveikslėlis 1 Sąkandžio plokštelė su etaloniniais žymenimis Paveikslėlis 2 Rentgeno šablonas (CLASSICGUIDE) (CLASSICGUIDE)*

### **3. Gręžimo šablonas**

Gręžimo šablonas (**CLASSIC**GUIDE, **OPTI**GUIDE) arba gręžimo šablonas **DIGITAL**GUIDE gręžimo šablono modelio pagrindu yra individualiai pagaminamas Jūsų pacientui. Ant paciento žandikaulio uždėtas gręžimo šabloną įvorėmis nukreipia Jūsų chirurginius instrumentus ir, jei reikia, implantą tiksliai į tą vietą, kurią planavote iš anksto.

### **4. Optiniai atspaudai**

Optiniai atspaudai gaunami fiksuojant gipso modelį 3D skaitytuvu arba fotografuojant žandikaulį 3D intraoraline kamera.

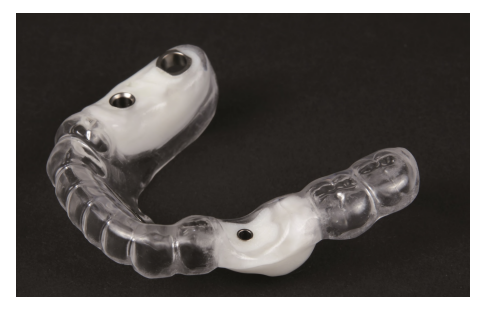

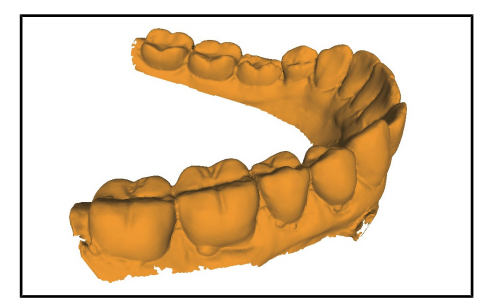

*Paveikslėlis 3 Gręžimo šablonas Paveikslėlis 4 Optiniai atspaudai*

### <span id="page-13-0"></span>1.3. Pagalba sprendžiant "CLASSICGUIDE", "OPTIGUIDE" ar "DIGITALGUIDE"?

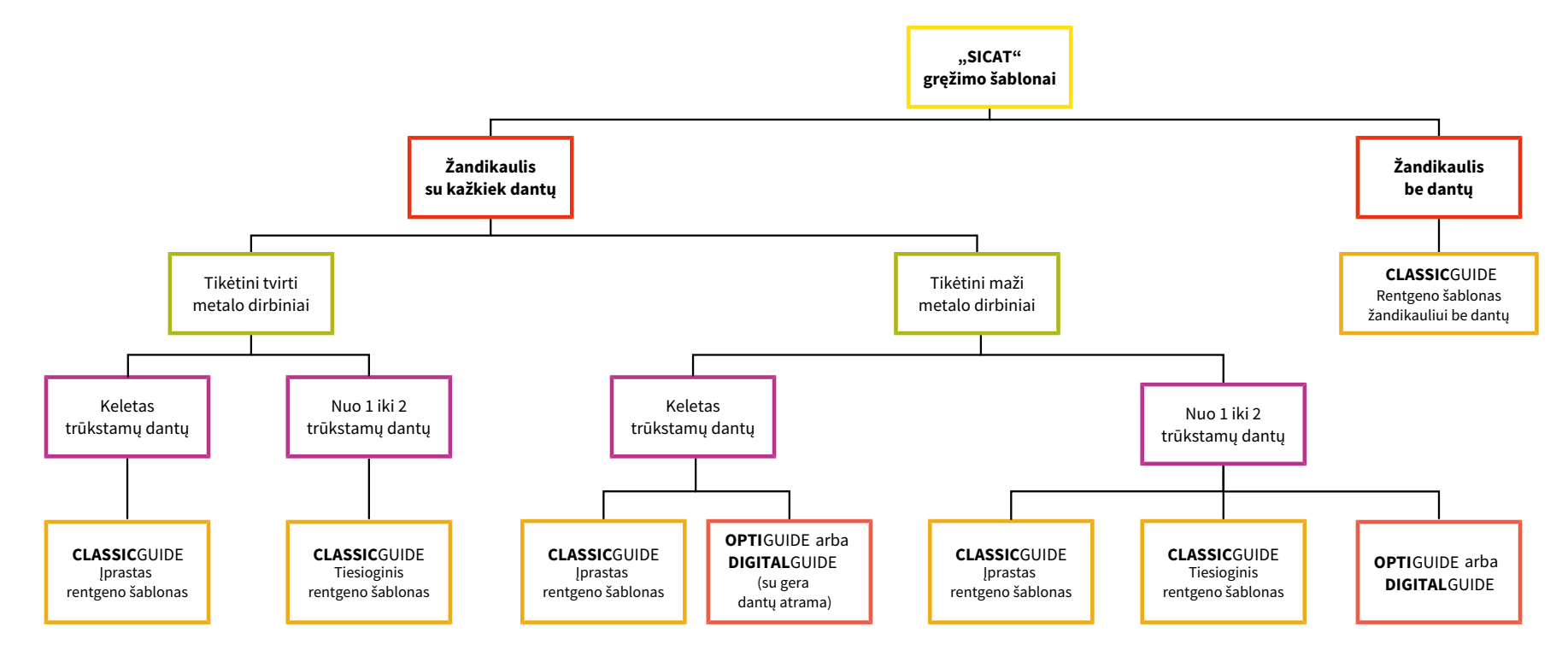

# <span id="page-14-0"></span>**2. "SICAT CLASSICGUIDE"**

**CLASSIC**GUIDE gręžimo šablonas yra pagrįstas individualiu paciento rentgeno šablonu, kurį pagal indikacijas galite paruošti vienu iš trijų skirtingų būdų:

- Jprastas rentgeno šablonas, pagrįstas giliojo traukimo technologija žandikauliams su keliais trūkstamais dantimis, jei norima protezavimo su bario sulfatu.
- Tiesioginis rentgeno šablonas registruojant sąkandį vienam ar dviem trūkstamiems dantims, jei sukuriate protezavimo pasiūlymą su "CEREC" arba jei protezavimo pasiūlymas nereikalingas.
- Rentgeno šablonas žandikauliams be dantų, pagristas nukopijuotų protezu.

"SICAT" sukuria **CLASSIC**GUIDE gręžimo šablonas tiesiai iš rentgeno šablono. Todėl aukštos kokybės rentgeno šablonas yra labai svarbus gręžimo šablono kokybei.

Informaciją aukščiau paminėtomis temomis rasite *[Įprastas rentgeno šablonas \[](#page-18-0)*[▶](#page-18-0) *[psl. 19\]](#page-18-0)*, *[Tiesioginis rentgeno šablonas \[](#page-23-0)*[▶](#page-23-0) *[psl. 24\]](#page-23-0)* ir *[Rentgeno šablonas žandikauliui be dantų \[](#page-27-0)*[▶](#page-27-0) *[psl. 28\]](#page-27-0)*.

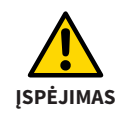

Valykite ir dezinfekuokite sąkandžio plokštelę vadovaudamiesi šioje instrukcijoje pateiktais nurodymais. Netinkamai atlikus paruošimo procedūras gali sukelti infekcijos pavojų pacientui ir aptarnaujančiam personalui. Be to, tai gali turėti neigiamos įtakos produkto savybėms.

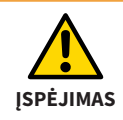

Kad išvengtumėte sąkandžio plokštelės šiluminės deformacijos, saugokite sąkandžio plokštelę nuo tiesioginės saulės šviesos ir aukštos temperatūros.

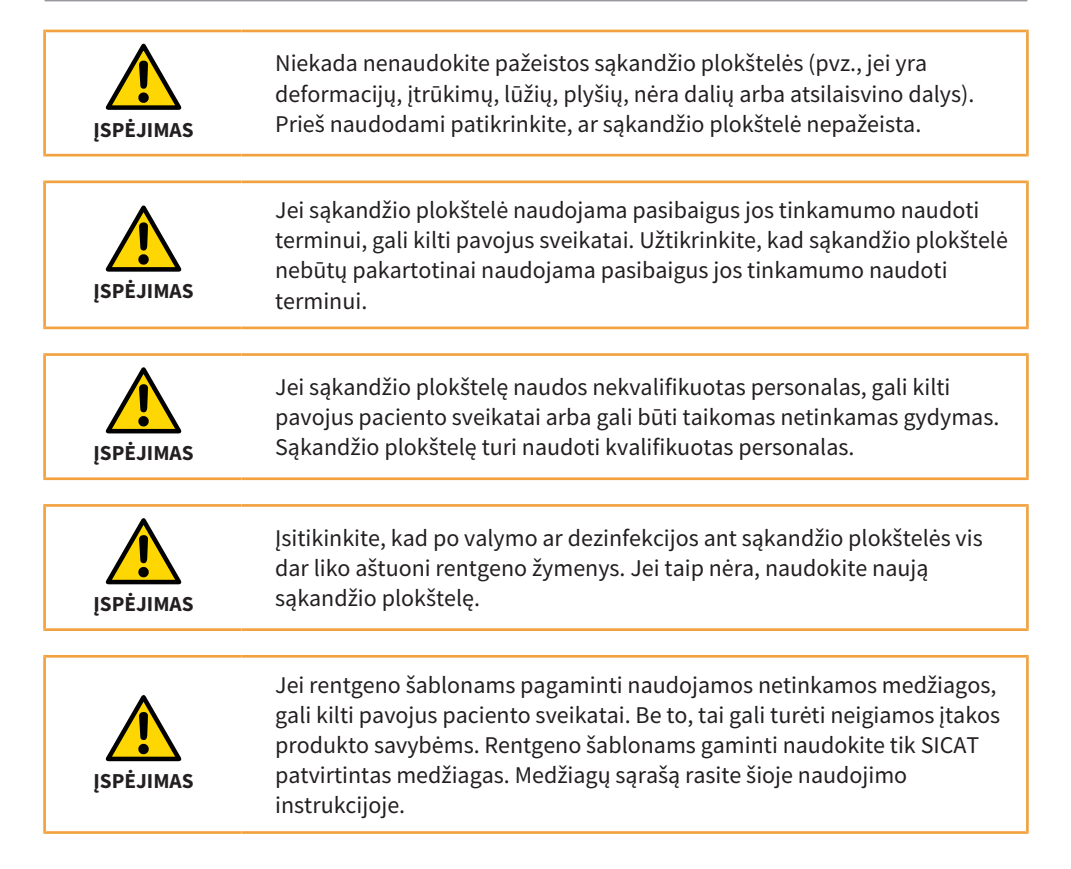

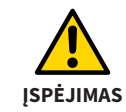

Sąkandžio plokštelę galite keisti tik tam skirtose vietose. Keisdami sąkandžio plokštelę, venkite aštrių briaunų ir pažeidimų, pvz., deformacijų, įtrūkimų ar lūžių.

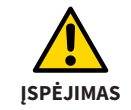

Dezinfekcijai ar sterilizacijai nenaudokite jokių šiluminių metodų (pvz., autoklavuose). Sąkandžio plokštelė gali deformuotis.

# <span id="page-17-0"></span>**2.1. "SICAT CLASSICGUIDE" Workflow**

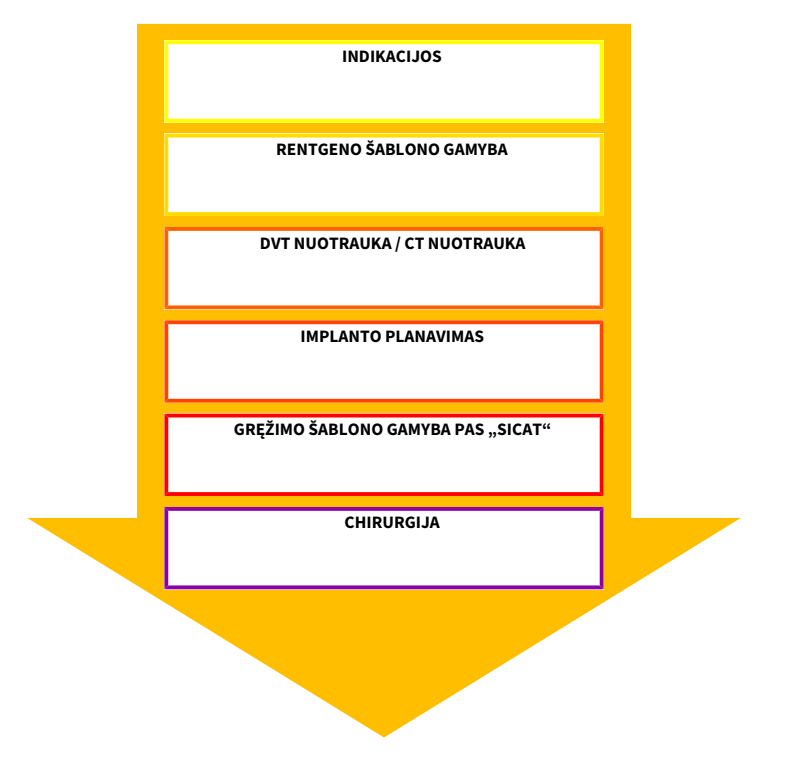

# <span id="page-18-0"></span>**2.2. Įprastas rentgeno šablonas**

Jūsų odontologijos laboratorijai reikia toliau nurodytų komponentų rentgeno šablonui su rentgeno spinduliams neskaidriam protezo modeliu pagaminti.

- Paciento žandikaulio gipso modelis (iš 4-ojo tipo gipso)
- Sąkandžio plokštelė su rutuliniais žymenimis (galima įsigyti interneto svetainėje *www.sicat.com*)
- Standi elastinga, skaidri gilaus tempimo plėvelė\*, kuri susiriša su PMMA (storis nuo 1,5 mm iki maks. 2,0 mm)
- Giliojo traukimo įtvaras
- Šaltosios polimerizacijos plastikas (PMMA)\*
- Rentgeno spinduliams neskaidrus plastikas\*

\*SICAT patvirtintų naudoti medžiagų sąrašą rasite skyriuje *[Naudotinos medžiagos \[](#page-24-0)*[▶](#page-24-0) *[psl. 25\]](#page-24-0)*

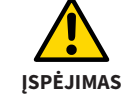

Naudokite tik aktualius atspaudus arba gipso modelius. Dėl pasikeitusios anatominės situacijos gręžimo šablonas priglus netinkamai.

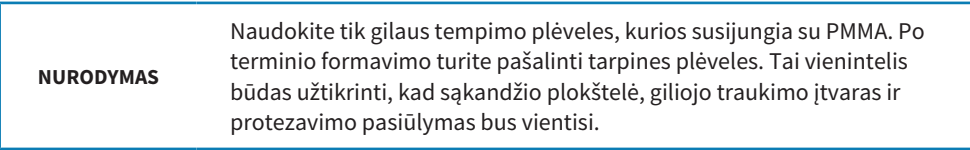

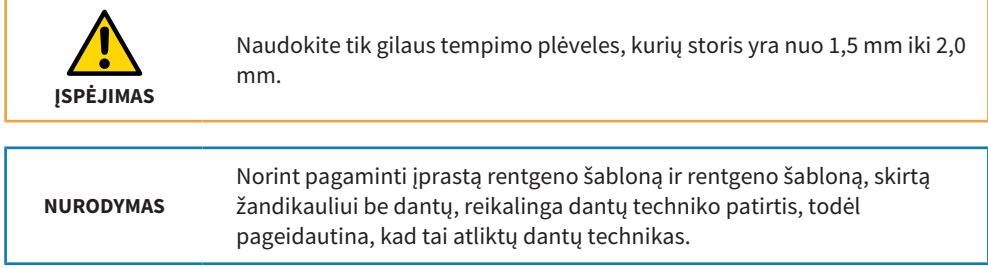

# <span id="page-20-0"></span>**2.3. Įprasto rentgeno šablonas gamyba**

**NURODYMAS** Atspaudo kokybė ir aktualumas bei gipso modelis yra lemiami rentgeno šablono ir gręžimo šablono prigludimo tikslumui, todėl labai svarbūs, kad implantacija būtų tiksli.

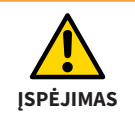

Po 3D rentgeno nuotraukos rentgeno šablono negalima keisti.

- 1. Pagaminkite gipso modelį iš itin kieto gipso (4-ojo tipo), o ant jo vaško modelį. Gipso modelio aukštis turi būti ne didesnis nei 4 cm, nes siuntimo pakuotė pritaikyta tokiam aukščiui.
- 2. Sukurkite ant vaškuoto gipso modelio giliojo traukimo įtvarą (storis nuo 1,5 mm iki maks. 2,0 mm), o tada pašalinkite vašką nuo giliojo traukimo įtvaro.
- 3. Užblokuokite žemiau esančias vietas. Izoliuokite gipsą nuo plastiko.

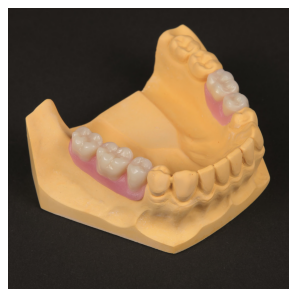

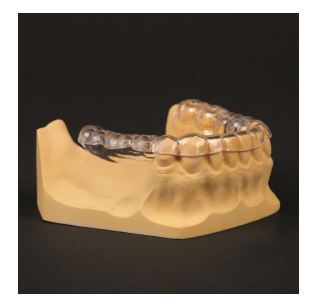

*1 punkto paveikslėlis 2 punkto paveikslėlis 3 punkto paveikslėlis*

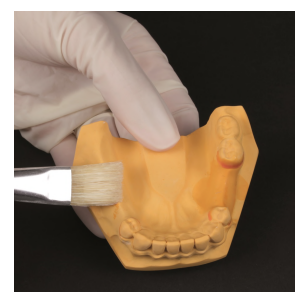

- 4. Įdėkite rentgeno spinduliams neskaidrų plastiką į giliojo traukimo įtvarą, kuriame anksčiau buvo vaško modelis.
- 5. Tokiu būdu pagamintas protezo modelis turi gerai priglusti prie gleivinės.
- 6. Jei žandikauliai maži, galite sutrumpinti sąkandžio plokštelę **žaliai pažymėtose vietose**. Negalite apdoroti **oranžine spalva pažymėtos srities** ar uždengti jos plastiku.

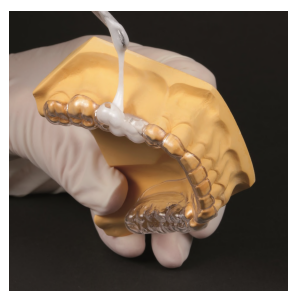

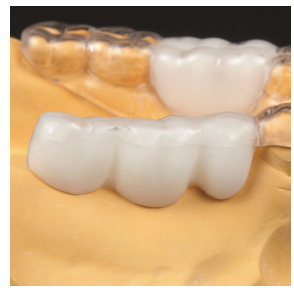

*4 punkto paveikslėlis 5 punkto paveikslėlis 6 punkto paveikslėlis*

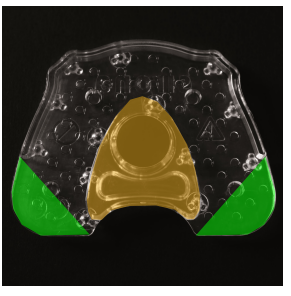

- 7. Valykite ir dezinfekuokite sąkandžio plokštelę vadovaudamiesi šios instrukcijos skyriuje *[Valymo ir dezinfekcijos metodai \[](#page-66-0)*[▶](#page-66-0) *[psl. 67\]](#page-66-0)* pateiktais nurodymais.
- 8. Maišykite skaidrų šaltai kietėjantį polimerą (be bario sulfato), kol jis taps klampios konsistencijos. Padenkite giliojo traukimo įtvaro viršutinę dalį ir sąkandžio plokštelę (šoną be rutulinių žymenų) šaltai kietėjančio polimero skysčiu, kad suminkštėtų paviršiai. Padenkite plastiku sąkandžio plokštelę (šone be rutulinių žymenų). Naudokite pakankamai plastiko, nes plastiko reikia sąkandžio plokštelei, giliojo traukimo įtvarui sujungti ir rentgeno šablonui stabilizuoti.
- 9. Uždėkite giliojo traukimo įtvarą sąkandžio plokštelės priekinėje dalyje, t. y. toje pusėje, kurioje nėra rutulinių žymenų.
- 10.Spauskite ant gipso modelio uždėtą giliojo traukimo įtvarą ant sąkandžio plokštelės, kol plastikas sukietės. Patikrinkite, ar rentgeno šablonas ant gipso modelio prigludęs patikimai ir tiksliai.

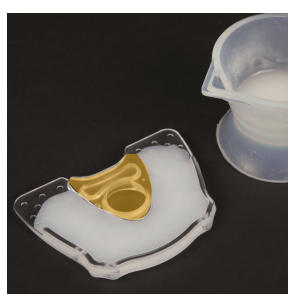

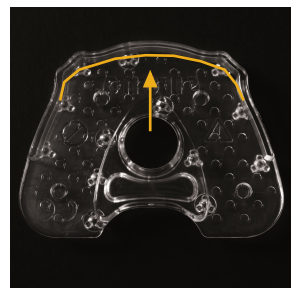

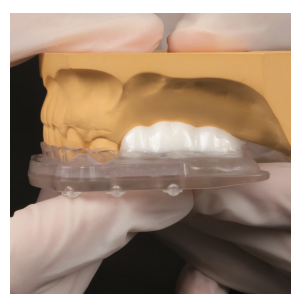

*7 punkto paveikslėlis 8 punkto paveikslėlis 9 punkto paveikslėlis*

# <span id="page-23-0"></span>**2.4. Tiesioginis rentgeno šablonas**

Tiesioginį rentgeno šabloną turėtumėte naudoti **ne daugiau nei dviejų dantų tarpams**, kai protezavimo modelio vaizdinė pateiktis 3D rentgeno nuotraukoje nereikalinga arba atliekama naudojant virtualų protezavimo modelį (pvz., naudojant "Dentsply Sirona" CEREC AC programą).

Naudojant sąkandžio registratą galima greitai pagaminti rentgeno šabloną tiesiog paciento burnoje. Nebereikia gaminti rentgeno šablono pagal gipso modelį, taikant giliojo traukimo technologiją.

Sąkandžio registratui turi būti naudojamos tik SICAT patvirtintos medžiagos. Visą rekomenduojamų medžiagų sąrašą galite rasti skyriuje *[Naudotinos medžiagos \[](#page-24-0)*[▶](#page-24-0) *[psl. 25\]](#page-24-0)*.

Rentgeno šablonas yra pagrindas vėlesniam **CLASSIC**GUIDE gręžimo šablonui. Todėl labai svarbu užtikrinti patikimą ir tikslų prigludimą prie paciento žandikaulio.

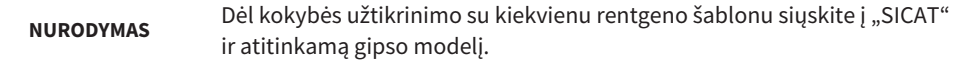

# <span id="page-24-0"></span>**2.5. Naudotinos medžiagos**

SICAT patvirtino šių medžiagų tinkamumą naudoti:

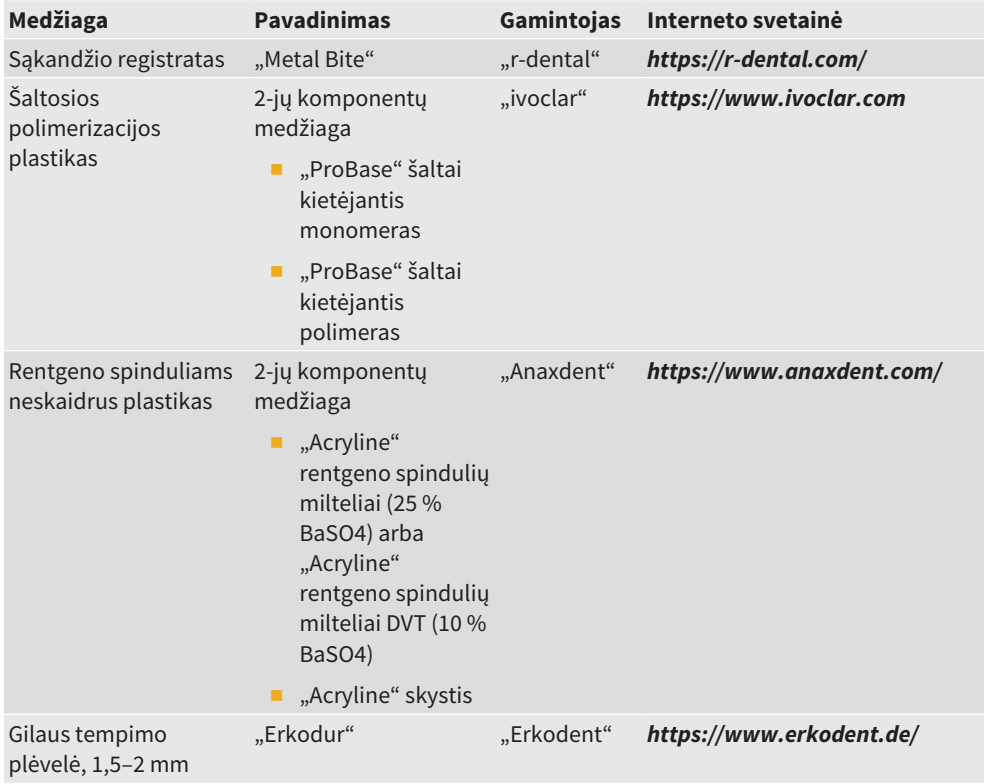

# <span id="page-25-0"></span>**2.6. Tiesioginio rentgeno šablono gamyba**

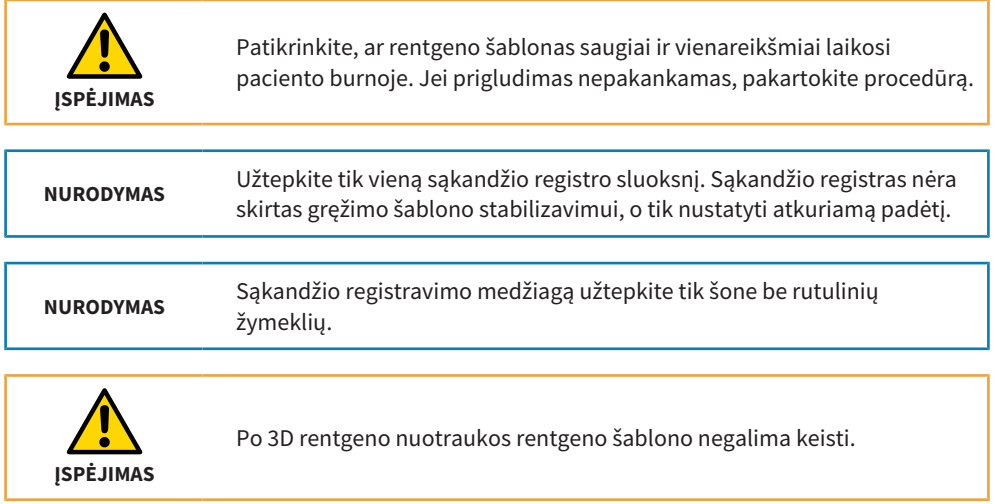

- 1. Išgręžkite 4 skyles (Ø 4 mm) nurodytose SICAT sąkandžio plokštelės vietose.
- 2. Valykite ir dezinfekuokite sąkandžio plokštelę vadovaudamiesi šios instrukcijos skyriuje *[Valymo ir dezinfekcijos metodai \[](#page-66-0)*[▶](#page-66-0) *[psl. 67\]](#page-66-0)* pateiktais nurodymais.
- 3. Padenkite sąkandžio registratą ant viso vidinio sąkandžio plokštelės paviršiaus (šone be rutulinių žymenų). Skylės yra skirtos užfiksuoti registratą ant sąkandžio plokštelės.
- 4. Paciento burnoje užfiksuokite sąkandį.

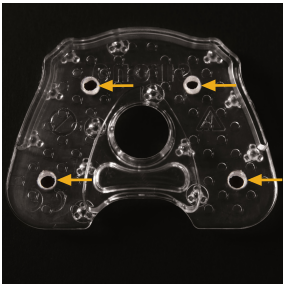

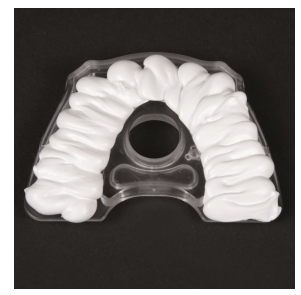

*1 punkto paveikslėlis 2 punkto paveikslėlis 3 punkto paveikslėlis*

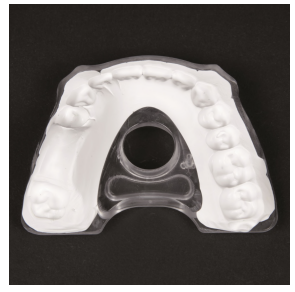

# <span id="page-27-0"></span>**2.7. Rentgeno šablonas žandikauliui be dantų**

Norint pagaminti bedančio žandikaulio rentgeno šabloną, Jums reikia viso protezo, kuris estetikos, sąkandžio ir fonetikos požiūriu maždaug atitiktų norimą galutinį rezultatą.

Rentgeno šablono pagrindas yra ištisinio protezo kopija, kurią gaminate iš skirtingų rentgeno spinduliams neskaidrių plastikų, kad 3D rentgeno nuotraukoje būtų atitinkamai rodomi dantys ir gleivinės paviršius.

Jei nėra galutinį rezultatą atitinkančio protezo, pirmiausia ji turite pasidaryti vaško.

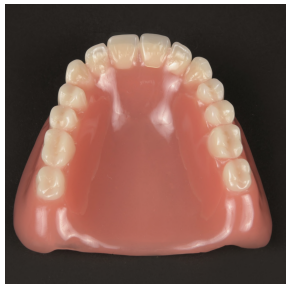

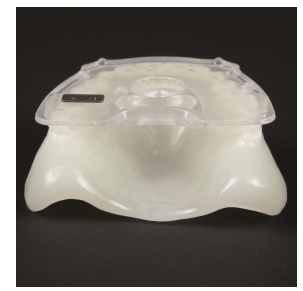

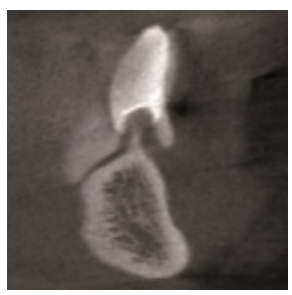

*Pradinė situacija Rentgeno šablonas 3D rentgeno nuotrauka*

# **NURODYMAS**

Norint pagaminti įprastą rentgeno šabloną ir rentgeno šabloną, skirtą žandikauliui be dantų, reikalinga dantų techniko patirtis, todėl pageidautina, kad tai atliktų dantų technikas.

# <span id="page-28-0"></span>**2.8. Rentgeno šablono gaminimas žandikauliui be dantų**

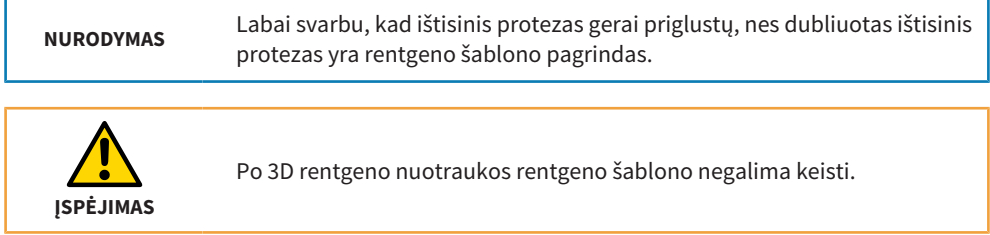

- 1. Patikrinkite, ar ištisinis protezas paciento burnoje gerai priglunda. Jei protezas netinkamai priglunda prie gleivinės, būtina įspausti protezą į paciento burną naudojant pamušalinę medžiagą. Norėdami po protezu pakišti pamušalą, naudokite protezą kaip atspaudų šaukštą ir protezu padarykite aktualų gleivinės būklės atspaudą (kaip tai daroma naudojant pamušalą). Naudokite silikoninę pamušalinę medžiagą.
- 2. Pagaminkite viso protezo, kuris gali būti su pamušalu, gipso modelį. Šis gipso modelis atspindi aktualią gleivinės būklę.

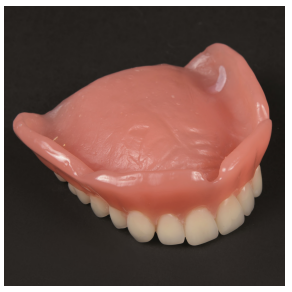

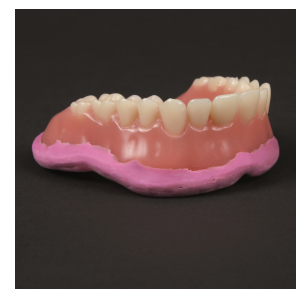

*1 punkto paveikslėlis 1 punkto paveikslėlis 2 punkto paveikslėlis*

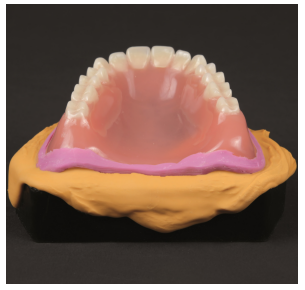

- 3. Pašalinkite medžiagos perteklių nuo gipso modelio.
- 4. Naudokite kopijavimo formą, kad nukopijuotumėte visą protezą su modeliu. Jei nėra kopijavimo formos, norėdami padaryti protezavimo atspaudą, galite naudoti silikoninę atspaudo medžiagą (matricinę medžiagą).
- 5. Kad vėliau dantis būtų galima vizualizuoti 3D rentgeno nuotraukoje, užpildykite kopijavimo formos dalį, kuri atkartoja dantis, rentgeno spinduliams neskaidriu plastiku (kuriame yra maždaug 25 % bario sulfato).

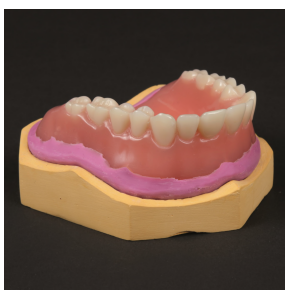

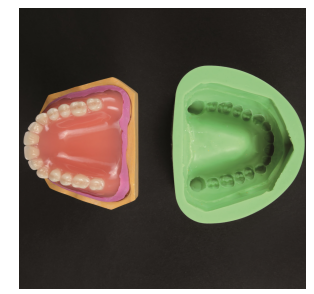

*3 punkto paveikslėlis 4 punkto paveikslėlis 5 punkto paveikslėlis*

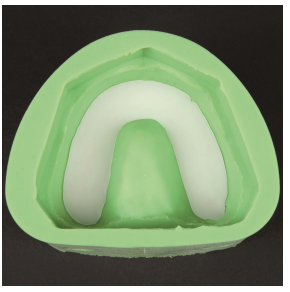

- 6. Įdėkite gipso modelį, vaizduojantį aktualią gleivinės būklės situaciją, į kopijavimo formą, ant vis dar minkšto, rentgeno spinduliams neskaidraus dantų vainiko plastiko. Plastiko mišinys turi liesti modelio paviršių, kad dantų vainikas perimtų gleivinės būklės formą.
- 7. Palaukite, kol sukietės dantų vainikas iš rentgeno spinduliams neskaidraus plastiko.
- 8. Tada sumažinkite išlietą bario sulfato bloką, kad gautumėte atskirą dantų vainiką. Atskirkite dantis taip, kad 3D rentgeno nuotraukoje jie būtų matomi atskirai ir aiškiai.
- 9. Idėkite atskirtą dantų vainiką į kopijavimo formą.

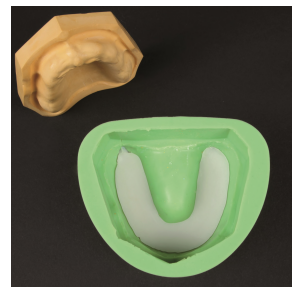

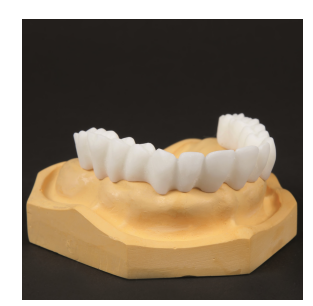

*6 punkto paveikslėlis 8 punkto paveikslėlis 9 punkto paveikslėlis*

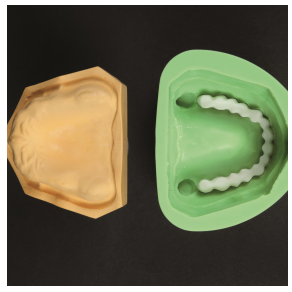

- 10.Įdėkite gipso modelį, vaizduojantį aktualią gleivinės būklę, į kopijavimo formą ant dantų vainiko.
- 11.Supilkite rentgeno spinduliams neskaidrų plastiką, kurio sudėtyje yra 10 % bario sulfato, į vieną iš kopijavimo formos skylių. Naudojant mišinį, kuriame yra 10 % bario sulfato, vėliau 3D rentgeno nuotraukoje galima aiškiai atskirti gleivinę nuo dantų.
- 12.Po sukietėjimo gausite protezo kopiją, pagamintą iš įvairių rentgeno spinduliams nepralaidžių plastiko mišinių.
- 13.Valykite ir dezinfekuokite sąkandžio plokštelę vadovaudamiesi šios instrukcijos skyriuje *[Valymo ir dezinfekcijos metodai \[](#page-66-0)*[▶](#page-66-0) *[psl. 67\]](#page-66-0)* pateiktais nurodymais.
- 14.Maišykite šaltai kietėjantį polimerą (be bario sulfato), kol jis taps klampios konsistencijos. Norėdami suminkštinti paviršius, padenkite apatinę sąkandžio plokštelės pusę (šoną be rutulinių žymenų) šaltai kietėjančio polimero skysčiu. Padenkite sąkandžio plokštelę plastiku. Naudokite pakankamai plastiko, nes plastiko reikia sąkandžio plokštelei sujungti, viso protezo kopijai pagaminti ir rentgeno šablonui stabilizuoti.

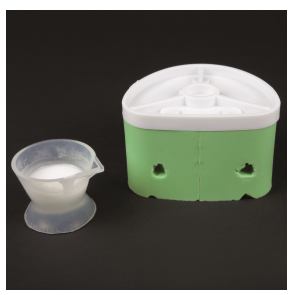

*10 ir 11 punkto paveikslėlis 12 punkto paveikslėlis 13 punkto paveikslėlis*

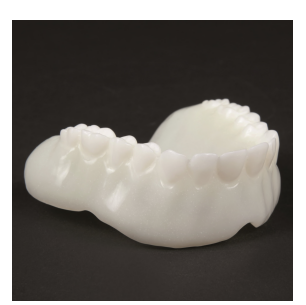

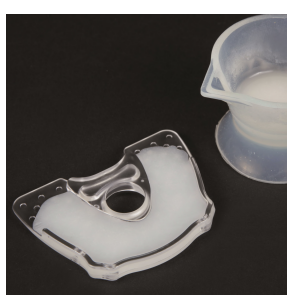

15.Uždėkite iš plastiko ir bario sulfato mišinio pagamintą protezo kopiją ant sąkandžio plokštelės. Spauskite viso protezo kopiją ant sąkandžio plokštelės, kol plastikas sukietės. Patikrinkite, ar rentgeno šablonas patikimai ir tiksliai pritvirtintas ant gipso modelio.

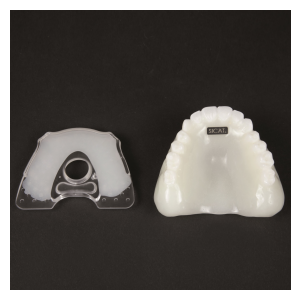

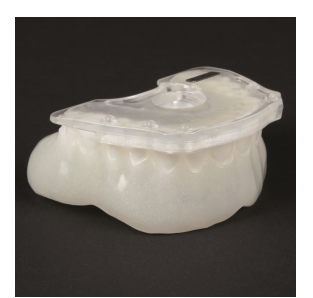

*14 punkto paveikslėlis 14 punkto paveikslėlis Sąkandžio plokštelė*

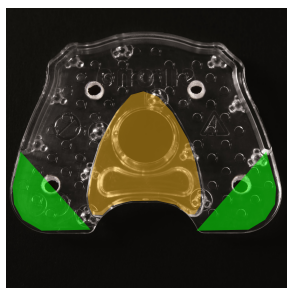

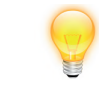

Negalite **oranžine spalva pažymėtos srities** dengti jos plastiku ar šalinti.

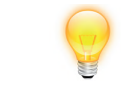

Jei žandikauliai maži, galite sutrumpinti sąkandžio plokštelę **žaliai pažymėtose vietose**.

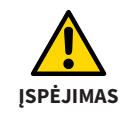

Po 3D rentgeno nuotraukos rentgeno šablono negalima keisti.

# <span id="page-34-0"></span>**2.9. 3D rentgenas (DVT arba CT)**

#### **Bendra informacija apie rentgeno šablonų naudojimą ("CLASSICGUIDE")**

Norėdami gauti optimalius nuotraukų rezultatus, atkreipkite dėmesį į šią bendrą informaciją:

- Patikrinkite, ar rentgeno šablonas gerai priglunda ir yra stabilus.
- Įsitikinkite, kad sąkandžio plokštelė, įtvaras ir galimas protezavimo pasiūlymas yra tvirtai sujungti vienas su kitu net esant mechaniniam krūviui. Plastikas turi būti visiškai sukietėjęs.
- Nufotografuokite pacientą su rentgeno šablonu.
- Nufotografuokite kiekvieną žandikaulį atskirai.
- Sulygiuokite okliuzijos lygmenį lygiagrečiai sluoksniui.
- Lengvai užblokuokite sąkandį, pavyzdžiui, medvilnės pagalvėlėmis.
- Pašalinkite priešais esančiame žandikaulyje esančias nefiksuotas metalines dalis, pavyzdžiui, protezus.
- Jsitikinkite, kad priešingo žandikaulio dantys neliečia rentgeno šablono rutulinių žymeklių.

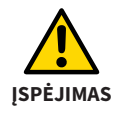

Prieš fotografuojant 3D rentgeno nuotrauką plastikas turi būti visai sukietėjęs.

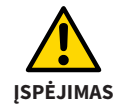

Įsitikinkite, kad rentgeno šablonas **be plyšelių, saugiai ir vienareikšmiai** prigludęs prie žandikaulio.

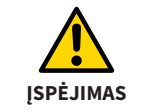

Rentgeno šabloną teisingai uždėkite pacientui, jei trečioji 3D rentgeno nuotrauka bus daroma kitoje vietoje ir Jums nedalyvaujant.

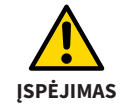

Pabrėžkite pacientui, kad rentgeno spindulių šablonas ant žandikaulio turi priglusti **be tarpelių ir tvirtai,** ir nuotraukos darymo metu negalima judėti.

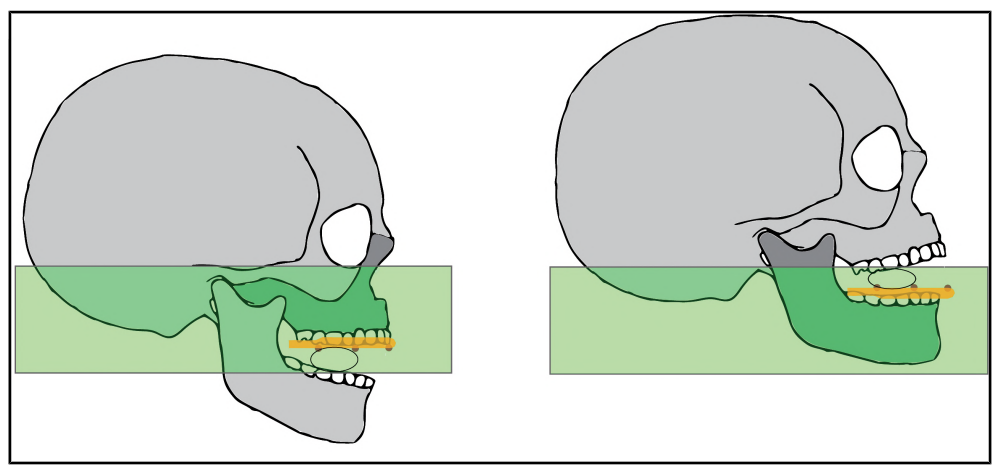

*Okliuzinio lygmens kryptis lygiagrečiai sluoksniui*
### 2.10. 3D rentgeno nuotrauka naudojant "Dentsply Sirona DVT"

- 1. Paruoškite 3D rentgeno nuotrauką pasirinkdami tinkamą sąkandžio laikiklį su rutuliniu galu (viršutinis arba apatinis žandikaulis).
- 2. Uždėkite pacientui rentgeno šabloną. Patikrinkite, ar rentgeno šablonas tvirtai ir vienareikšmiai laikosi paciento burnoje.
- 3. Uždarykite konsolę ir sureguliuokite prietaiso aukštį taip, kad priekiniai dantys ir sąkandžio laikiklio su rutuliniu galu rutuliukas bus viename aukštyje.
- 4. Atsargiai užveskite pacientą ant laikiklio su rutuliniu galu. Pacientas turi lengvai kąsti laikiklį su rutuliniu galu. Rentgeno šablonas dabar turėtų būti nustatytas horizontaliai.
- 5. Įjunkite 3D rentgeno nuotraukos darymą savo DVT.

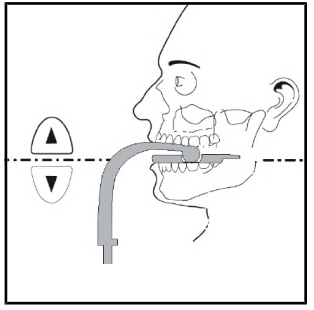

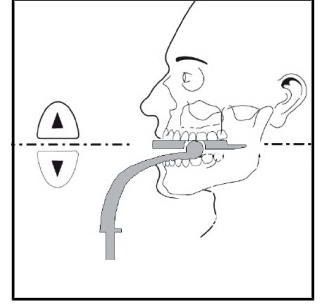

*4 punkto paveikslėlis 4 punkto paveikslėlis*

## **2.11. KT ir DVT įrenginių nuotraukų parametrai**

Norėdami gauti optimalius nuotraukų rezultatus, įsitikinkite, kad jūsų 3D rentgeno sistema yra nustatyta pagal šiuos ekspozicijos parametrus:

- Gantry Tilt =  $0^\circ$
- Lygiagretūs sluoksniai
- Sluoksnio storis < 0.7 mm
- DICOM 3 standartas

Norėdami gauti optimalius nuotraukos rezultatus, būtinai perskaitykite DVT arba KT rentgeno sistemos naudojimo instrukciją.

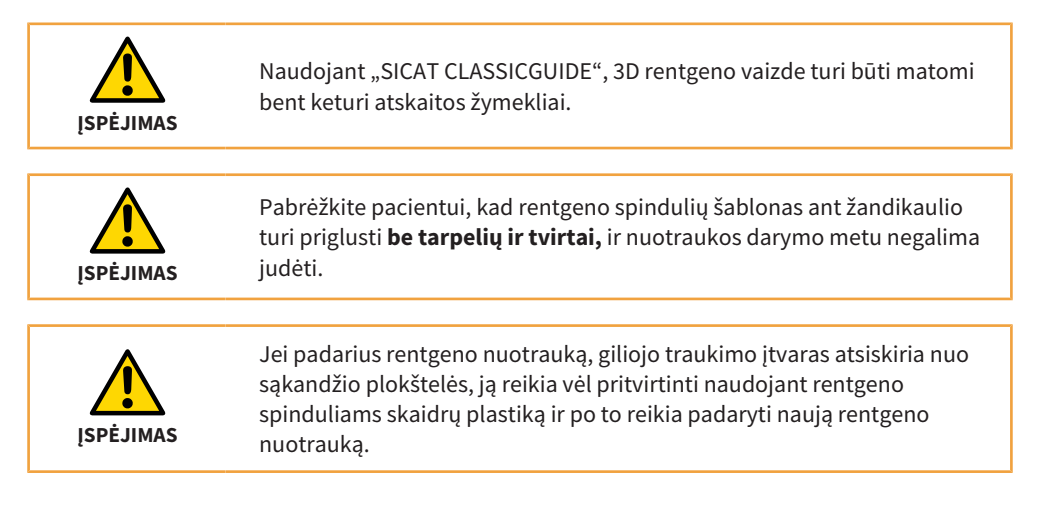

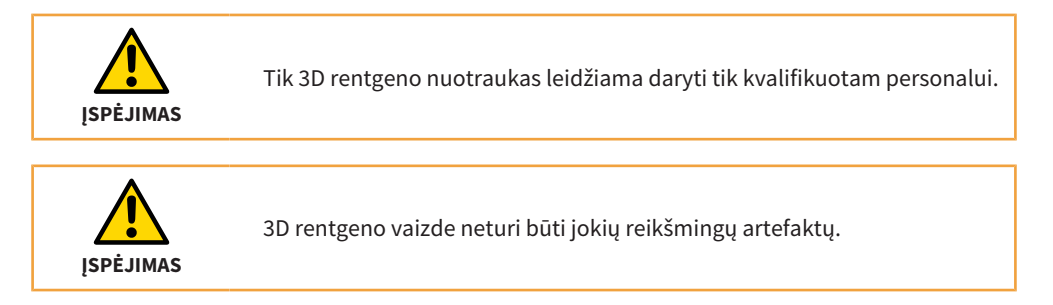

## **2.12. Galimų klaidų šaltinių vengimas**

#### **1. Neteisinga rentgeno šablono padėtis**

Šiame pavyzdyje tarp rentgeno šablono ir danties matomas maždaug 2 mm tarpas. Jei negalite garantuoti, kad įrašymo proceso metu ir operacijos metu šablonai priglus vienodai, gręžiamos skylės bus nepakankamai tikslios.

#### **2. Paciento judėjimas**

Dėl netyčinio paciento padėties pasikeitimo nuotraukos darymo metu atsiranda judėjimo artefaktai. Dėl artefaktų pasunkėja rutulinių žymeklių ir svarbių anatominių struktūrų atpažinimas. Todėl prieš 3D rentgeno nuotraukos darymą pacientui svarbu nurodyti, kad jis per visą 3D rentgeno fotografavimą negali judėti. Šioje 3D rentgeno nuotraukoje vaizde struktūros rodomos du kartus. "SICAT" negali sukurti gręžimo šablono su tokia 3D rentgeno nuotrauka. Būtina nauja 3D rentgeno nuotrauka.

#### **3. Neaiškūs rutuliniai žymekliai**

Kad galima būtų galima pagaminti tikslų **CLASSIC**GUIDE gręžimo šabloną, būtina aiškiai ir be klaidų atvaizduoti rutulinius žymeklius. Jei priešingame žandikaulyje šalia rutulinių žymeklių yra struktūrų, kurios stipriai sugeria rentgeno spindulius (pavyzdžiui, karūnėlės iš aukso ar keramikos), naudinga sąkandį užfiksuoti medvilninėmis pagalvėlėmis.

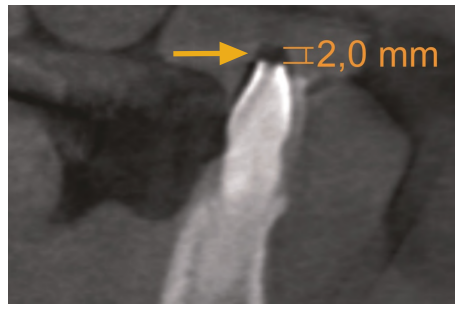

*Paveikslėlis 1 Neteisingas prigludimas Paveikslėlis 2 Paciento judėjimas*

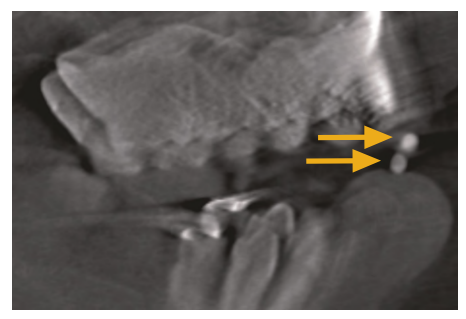

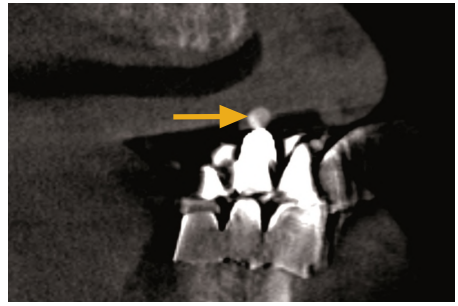

*Paveikslėlis 3 Neaiškus rutulinis žymeklis*

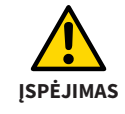

Įsitikinkite, kad planuojant naudojate tik aktualias 3D rentgeno nuotraukas. Priešingu atveju dantų, gleivinės ir kaulų būklė plane ir realybėje gali labai skirtis.

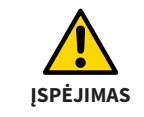

Galite "SICAT" siųsti tik rentgeno šabloną, kurį pacientas dėvėjo per 3D rentgeno nuotraukos darymą.

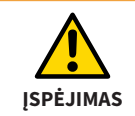

Po 3D rentgeno nuotraukos rentgeno šablono negalima keisti.

## **3. "SICAT OPTIGUIDE"**

**OPTI**GUIDE yra pagrįstas žandikaulio optinių atspaudų ir atitinkamų 3D rentgeno nuotraukų persidengimu. Kartu su implantų planavimu ir reikiamu įvorių pasirinkimu "SICAT" sukuria tikslų gręžimo šabloną. Pagaminti rentgeno šablono pagal sąkandžio plokštelę **OPTI**GUIDE nėra reikalinga.

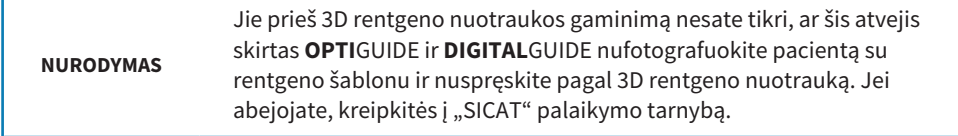

## **3.1. "SICAT OPTIGUIDE" Workflow**

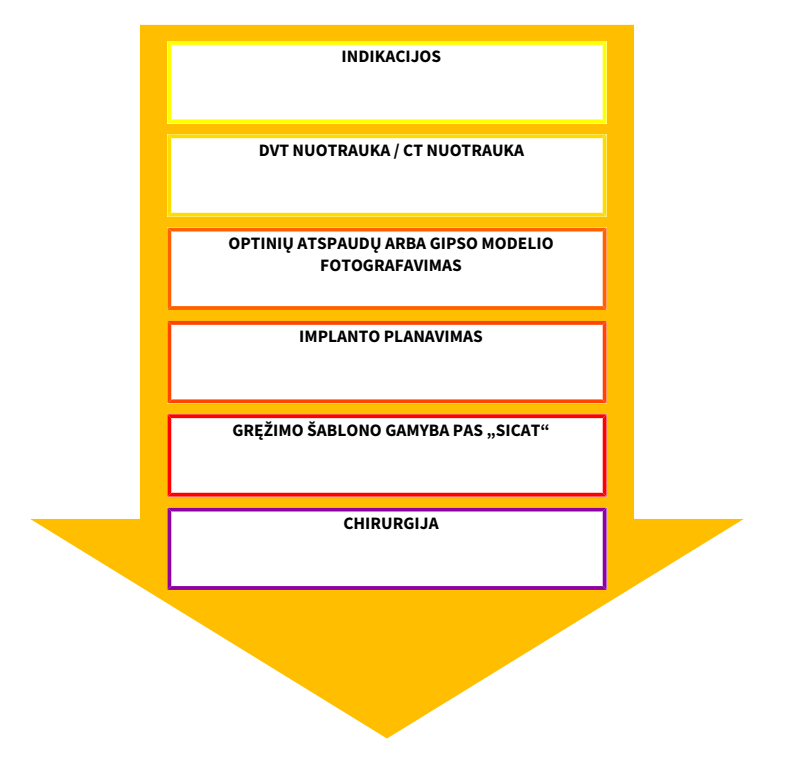

## **3.2. "SICAT OPTIGUIDE" gręžimo šablono paruošimas**

Jūs galite **OPTI**GUIDE gręžimo šabloną paruošti dviem skirtingais būdais:

- Nuskaitykite optinius atspaudus tiesiai "GALILEOS Implant" arba "SICAT Implant" perdenkite optinius atspaudus su 3D rentgeno nuotrauka. Išsamesnės informacijos apie optinių atspaudų perdengimą 3D rentgeno nuotrauka rasite "GALLIELOS Implant" arba "SICAT Implant" naudojimo instrukcijose.
- Južsakymą įtraukite tikslų gipso modelį, kurį "SICAT" suskaitmenins ir perdengs su 3D rentgeno nuotrauka.

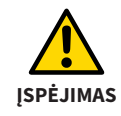

**OPTI**GUIDE arba **DIGITAL**GUIDE atveju įsitikinkite, kad pacientui likę pakankamai dantų, kad gręžimo šablonas saugiai atsiremtų. Kitaip reikia laikytis **CLASSIC**GUIDE "workflow" eigos.

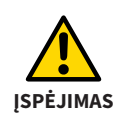

**OPTI**GUIDE arba **DIGITAL**GUIDE atveju įsitikinkite, kad optiniai atspaudai **tiksliai** atitinka esamą žandikaulio padėtį. Priešingu atveju bus neįmanoma tiksliai pritaikyti gręžimo šablono, dėl to gali būti nukrypta nuo numatytos implanto padėties.

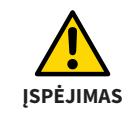

Įsitikinkite, kad registracija tarp optinio atspaudo ir 3D rentgeno nuotraukos yra teisinga. Dėl netikslios registracijos nukrypstama nuo implanto plano.

**NURODYMAS** Kurdami tikslius gipso modelius nenaudokite alginato atspaudų.

Informaciją apie 3D rentgeno nuotraukų ir optinių atspaudų kūrimą rasite čia : *[Fotografavimo](#page-50-0) [nurodymai \("OPTIGUIDE" ir "DIGITALGUIDE"\) \[](#page-50-0)*[▶](#page-50-0) *[psl. 51\]](#page-50-0)*.

# **4. "SICAT DIGITALGUIDE"**

**DIGITAL**GUIDE yra pagrįstas žandikaulio optinių atspaudų ir atitinkamų 3D rentgeno nuotraukų persidengimu. Kartu su implantų planavimu ir reikiamu įvorių pasirinkimu "SICAT" suprojektuoja skaitmeninį gręžimo šabloną. "SICAT" įkelia skaitmeninio gręžimo šablono modelį į Jūsų sritį "SICAT" portale. Modelį galite pagaminti naudodami savo 3D spausdintuvą arba atspausdinti pasirinktoje laboratorijoje. Jei jūsų šalyje yra "SICAT" partnerių laboratorija, užsakydami galite pasirinkti, kad "SICAT" skaitmeninį gręžimo šablono modelį taip pat nusiųstų laboratorijai. Pagaminti rentgeno šablono pagal sąkandžio plokštelę **DIGITAL**GUIDE nėra reikalinga.

#### **NURODYMAS**

Jie prieš 3D rentgeno nuotraukos gaminimą nesate tikri, ar šis atvejis skirtas **OPTI**GUIDE ir **DIGITAL**GUIDE nufotografuokite pacientą su rentgeno šablonu ir nuspręskite pagal 3D rentgeno nuotrauką. Jei abejojate, kreipkitės į "SICAT" palaikymo tarnybą.

## **4.1. "SICAT DIGITALGUIDE" Workflow**

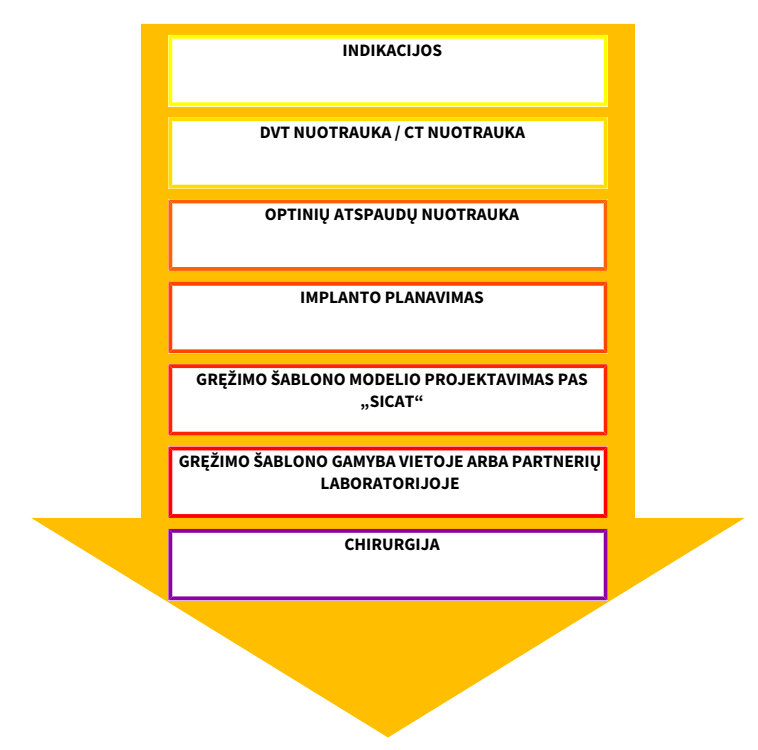

### **4.2. "SICAT DIGITALGUIDE" gręžimo šablono paruošimas**

**DIGITAL**GUIDE gręžimo šabloną galite paruošti atlikdami toliau aprašytus veiksmus.

Nuskaitykite optinius atspaudus "GALILEOS Implant" arba "SICAT Implant" programoje ir perdenkite optinius atspaudus su 3D rentgeno nuotrauka. Išsamesnės informacijos apie optinių atspaudų perdengimą 3D rentgeno nuotraukomis rasite "GALLIELOS Implant" arba "SICAT Implant" naudojimo instrukcijose.

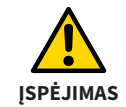

**OPTI**GUIDE arba **DIGITAL**GUIDE atveju įsitikinkite, kad pacientui likę pakankamai dantų, kad gręžimo šablonas saugiai atsiremtų. Kitaip reikia laikytis **CLASSIC**GUIDE ..workflow" eigos.

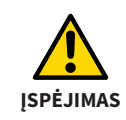

**OPTI**GUIDE arba **DIGITAL**GUIDE atveju įsitikinkite, kad optiniai atspaudai **tiksliai** atitinka esamą žandikaulio padėtį. Priešingu atveju bus neįmanoma tiksliai pritaikyti gręžimo šablono, dėl to gali būti nukrypta nuo numatytos implanto padėties.

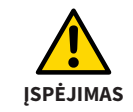

Įsitikinkite, kad registracija tarp optinio atspaudo ir 3D rentgeno nuotraukos yra teisinga. Dėl netikslios registracijos nukrypstama nuo implanto plano.

Jei gręžimo šabloną gaminsite ne SICAT partnerių laboratorijoje, įsitikinkite, kad turite arba jūsų laboratorija turi reikiamas įvores.

Informaciją apie 3D rentgeno nuotraukų ir optinių atspaudų kūrimą rasite čia: *[Fotografavimo](#page-50-0) [nurodymai \("OPTIGUIDE" ir "DIGITALGUIDE"\) \[](#page-50-0)*[▶](#page-50-0) *[psl. 51\]](#page-50-0)*

# <span id="page-50-0"></span>**5. Fotografavimo nurodymai ("OPTIGUIDE" ir "DIGITALGUIDE")**

Kituose puslapiuose rasite informacijos apie tai, kaip padaryti 3D rentgeno nuotraukas ir optinius atspaudus, kurie reikalingi **OPTI**GUIDE ir **DIGITAL**GUIDE

### **5.1. 3D rentgeno nuotraukų darymo nurodymai**

Norėdami gauti optimalius nuotraukų rezultatus, atkreipkite dėmesį į šią bendrą informaciją:

- Nefotografuokite paciento, kai sąkandis uždarytas. Lengvai užblokuokite sąkandį, pavyzdžiui, medvilnės pagalvėlėmis.
- Pašalinkite priešais esančiame žandikaulyje esančias nefiksuotas metalines dalis, pavyzdžiui, protezus.
- Jei įmanoma, nufotografuokite bent 3/4 žandikaulio lanko. Tai padidina tikimybę, kad registratui galėsite naudoti pakankamai dantų be artefaktų.
- Norėdami geriau parodyti gleivinę 3D rentgeno nuotraukoje, galite atskirti žandikaulį ir lūpą ar skruostą medvilnės ritinėliais.

## **5.2. Optinių atspaudų nurodymai**

Jei įmanoma, nufotografuokite bent 3/4 žandikaulio lanko, kad užtikrintumėte stabilų gręžimo šablono prigludimą ir padidintumėte tikimybę, kad registratui galėsite naudoti pakankamai dantų be artefaktų.

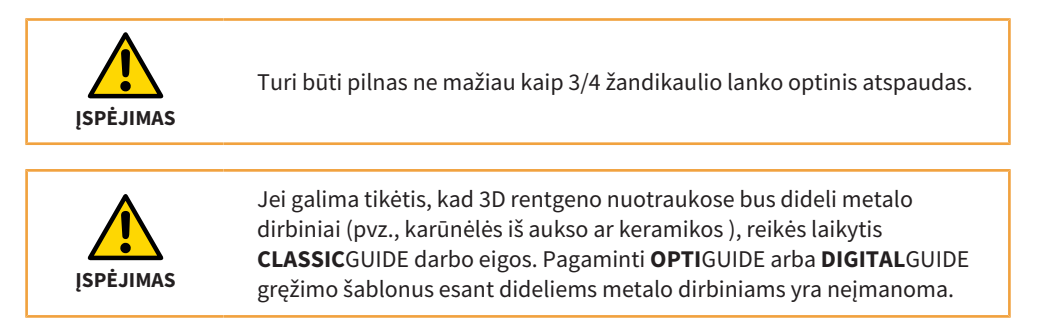

## **5.3. Galimų klaidų šaltinių vengimas**

#### **1. Paciento judėjimas**

Netyčia pasikeitus paciento padėčiai nuotraukos darymo metu, atsiranda judesio artefaktų, dėl kurių vaizdas atrodo neryškus. Šie artefaktai sunkinam optinių atspaudų ir 3D rentgeno nuotraukų registratą. Todėl prieš 3D rentgeno nuotraukos darymą pacientui svarbu nurodyti, kad jis per visą 3D rentgeno fotografavimo laiką negali judėti. Jei nuotraukoje yra judesio artefaktų, tikslus registratas nejmanomas. "SICAT" negali sukurti gręžimo šablono su tokia 3D rentgeno nuotrauka. Būtina nauja 3D rentgeno nuotrauka.

#### **2. Metalo artefaktai**

Tiksli danties forma, atkurta metalu ar keramika, dėl metalo artefaktų 3D rentgeno nuotraukoje negali būti tiksliai atkurta. Šie dantys, o daugeliu atvejų ir gretimi dantys, paveikti šių metalo artefaktų, negali būti naudojami nei registratui, nei registrato įvertinimui. Dėl to **OPTI**GUIDE ir **DIGITAL**GUIDE nėra indikuoti atvejams, kai yra daug metalo artefaktų. Priešingai **CLASSIC**GUIDE metalo artefaktams yra palyginti nejautrus.

#### **3. Optiniai atspaudai neatitinka žandikaulio**

"SICAT" gamina gręžimo šabloną pagal optinius atspaudus. Dėl neteisingų nuotraukos duomenų gręžimo šablonas gali netinkamai priglusti prie paciento žandikaulio. Todėl būtina užtikrinti, kad optiniai atspaudai tiksliai atitiktų paciento situaciją.

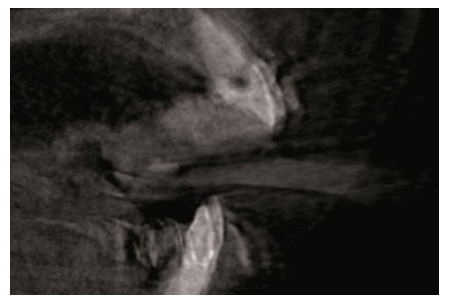

*Paveikslėlis 1 Paciento judėjimas Paveikslėlis 2 Metalo artefaktai*

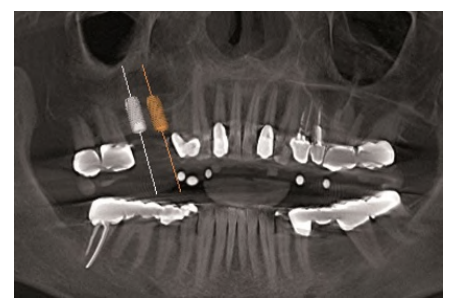

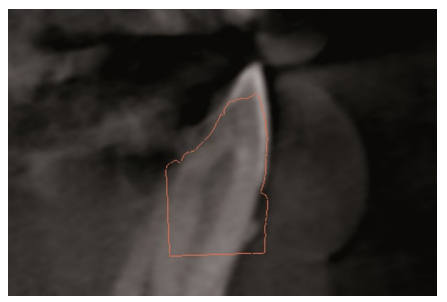

*Paveikslėlis 3 Optiniai atspaudai neatitinka žandikaulio*

# **6. Planavimo klaidų vengimas**

Kad išvengtumėte planavimo klaidų, įgyvendindami savo implanto planą, paisykite šių svarbių patarimų.

#### **Netinkamas gręžimo kelias**

1 paveiksle pavaizduotas gręžimo kelias, einantis per arti danties. Gręžimo įvorė ir galutinis grąžtas susidurs su dantimi.

### **Gręžimo įvorės susidūrimas su gręžimo įvore**

2 paveiksle pavaizduotas abiejų implantų gręžimo įvorių susidūrimas. Parodant gręžimo įvores, tai aiškiai matoma. Neįmanoma pagaminti gręžimo šablono.

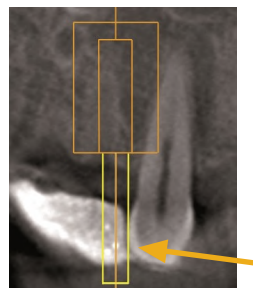

*Paveikslėlis 1 Netinkamas gręžimo kelias*

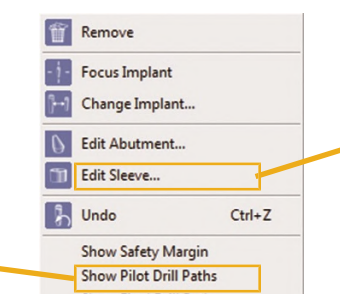

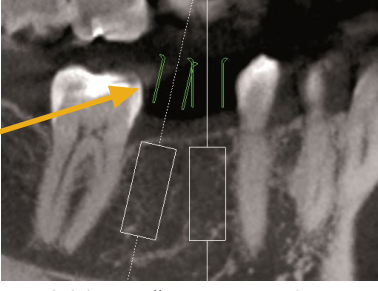

*Paveikslėlis 2 Gręžimo įvorės susidūrimas su gręžimo įvore*

### **Gręžimo įvorės susidūrimas su gretimu dantimi**

3 paveiksle pavaizduotas gręžimo įvorės susidūrimas su gretimu dantimi. Venkite tokios eigos ir palikite pakankamai vietos tarp įvorių ir gretimų dantų, kitaip gręžimo šablonas netilps ant paciento žandikaulio!

#### **Gręžimo įvorės susidūrimas su dantenomis**

4 paveiksle pavaizduotas gręžimo įvorės susidūrimas su gleivine. Jei operacijos metu atlenksite gleivinę, tai nebus problema. Tačiau, jei planuojate operaciją be atvartų, gręžimo šablonas paciento žandikauliui netiks. Venkite tokios eigos, suplanuodami virš gleivinės įvorę.

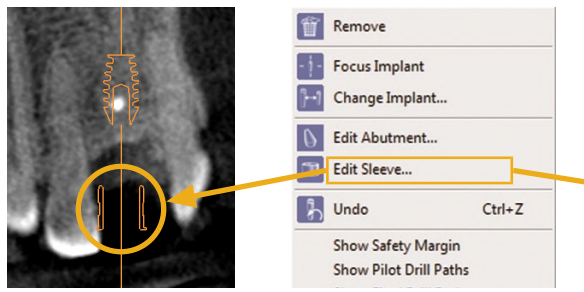

*Paveikslėlis 3 Gręžimo įvorės susidūrimas su gretimu dantimi*

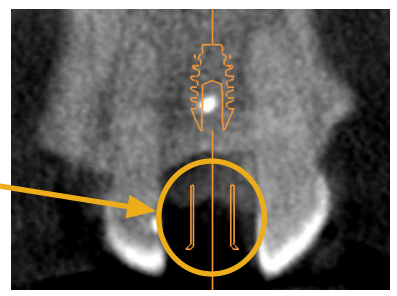

*Paveikslėlis 4 Gręžimo įvorės susidūrimas su dantenomis*

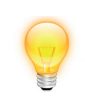

Norėdami pamatyti bandomojo gręžimo arba paskutiniojo gręžimo kanalą, dešiniuoju pelės mygtuku spustelėkite implantą ir pasirinkite "Rodyti **gręžimo kanalą**". Norėdami pažiūrėti gręžimo įvores, implantų dialogo lange pasirinkite atitinkamą įvorių sistemą.

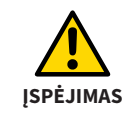

Paruoškite planą, atsižvelgdami į galimybę įgyvendinti planą naudojant gręžimo šabloną.

## **7. Gręžimo šablono naudojimas**

Prieš naudodami gręžimo šabloną, atkreipkite dėmesį į toliau nurodytus punktus.

- Norėdami išvengti gręžimo šablono deformacijos, saugokite šabloną nuo tiesioginės saulės šviesos ir aukštos temperatūros.
- Patikrinkite gręžimo šabloną prieš operaciją. Patikrinkite, ar rentgeno šablonas patikimai ir tiksliai pritvirtintas ant gipso modelio (jei naudojamas) arba paciento burnoje. Įsitikinkite, kad gręžimo įvorių padėtis atitinka suplanuotą jūsų implanto padėtį. Jei patikrinimas nesėkmingas, gręžimo šablonų naudoti negalima.
- Valykite ir dezinfekuokite gręžimo šablonus vadovaudamiesi skyriuje *[Valymo ir dezinfekcijos](#page-66-0) [metodai \[](#page-66-0)*[▶](#page-66-0) *[psl. 67\]](#page-66-0)* pateiktais nurodymais.
- Prieš naudodami gręžimo šabloną, patikrinkite, ar nepažeisti reikalingi grąžtai ir gręžimo įvorės. Kad grąžtai neįstrigtų įvorėje, naudokite tik nepriekaištingos būklės grąžtus ir įvores.
- Naudodami gręžimo šabloną įsitikinkite, kad galite uždėti šabloną ant žandikaulio tiksliai ir netrukdomai. Priešingu atveju skylės gali būti išgręžiamos nepakankamai tiksliai.

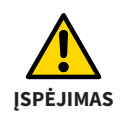

"SICAT" gręžimo šablonas yra vienkartinis produktas. Nenaudokite "SICAT" gręžimo šablono dar kartą ir nebandykite jo sterilizuoti ar dar kartą dezinfekuoti. Pakartotinis naudojimas gali sukelti infekcijos pavojų pacientui ir operatoriui. Tai taip pat gali neigiamai paveikti gaminio savybes.

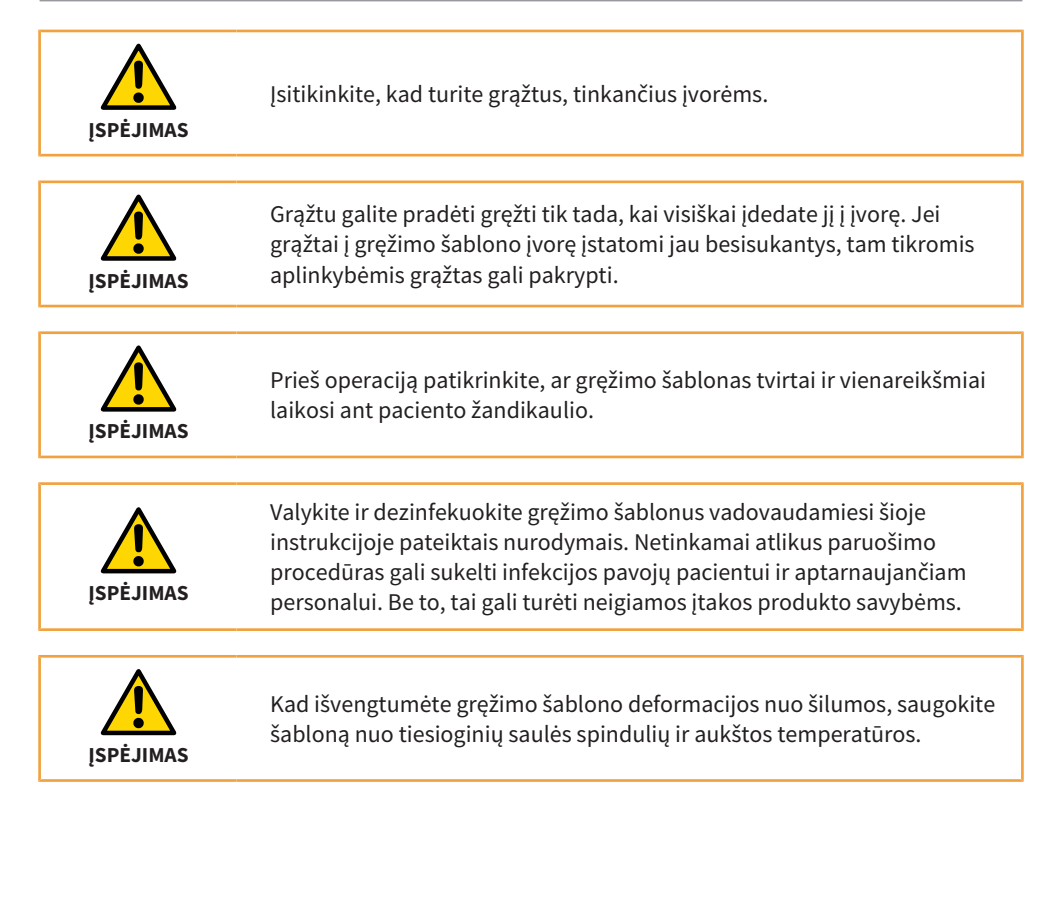

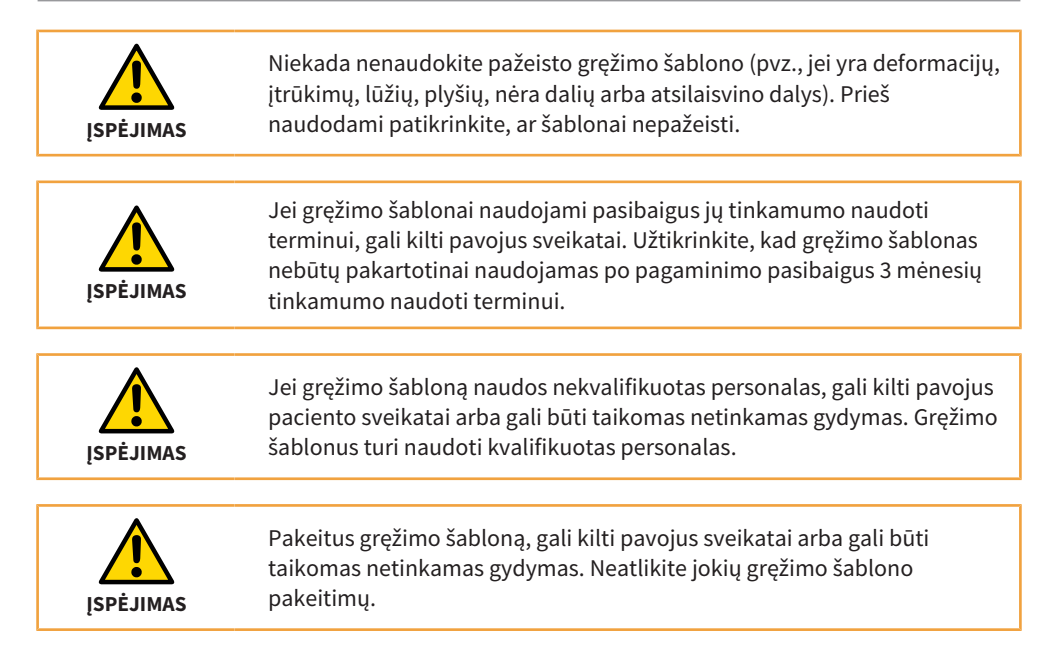

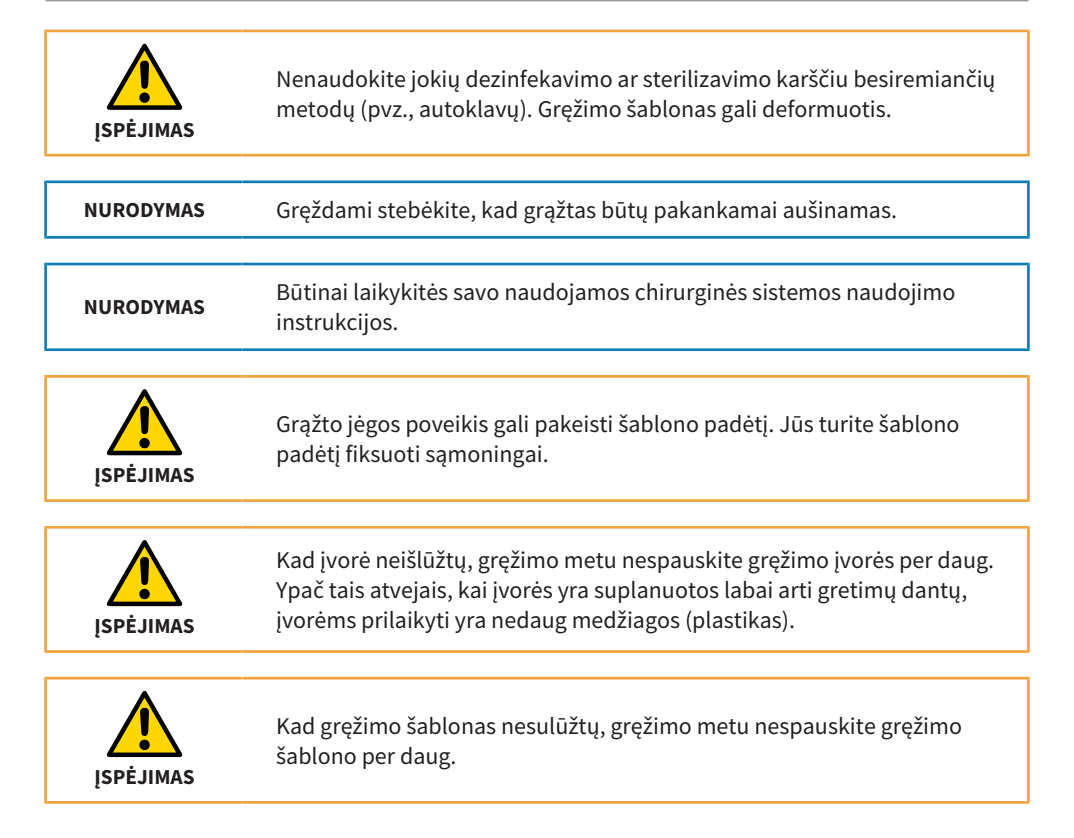

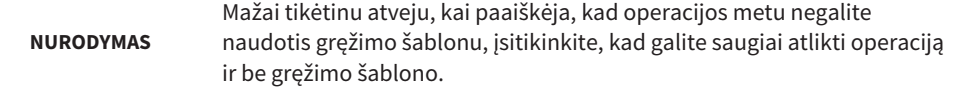

#### **Laikymas**

Gaminys turi būti laikomas švarioje aplinkoje įprastomis sąlygomis, apsaugotas nuo tiesioginės saulės šviesos.

#### **Atliekų tvarkymas**

Prašome išmesti šabloną laikydamiesi Jūsų šalyje galiojančių infekcinių medžiagų šalinimo taisyklių.

#### **Pranešimai**

Jei įvyksta su gaminiu susijusių rimtų incidentų (pvz., sunkių sužalojimų), apie tai reikia pranešti gamintojui ir atsakingoms institucijoms.

## <span id="page-66-0"></span>**8. Valymo ir dezinfekcijos metodai**

**Asmeninės apsaugos priemonės:** pirštinės, vandeniui nepralaidi apsauginė prijuostė, apsauginis veido skydelis arba apsauginiai akiniai ir kaukė

#### **Valymas ir džiovinimas rankiniu būdu**

Priemonės: švelnus valiklis (pvz., "Denkmit" ploviklis "Ultra Sensitve", tiekėjas – "dm", sudėtis: vanduo, natrio laurilo eterio sulfatas, kokamidopropilo betainas, alkoholis, natrio chloridas, metiletilketonas (MEK), citrinų rūgštis, pH vertė: 5.3), minkštas dantų šepetėlis, 35 kHz dažnio ultragarso aparatas

- Kruopščiai nuplaukite visą gaminį po tekančiu vandentiekio vandeniu\* (20–25 °C / 68–77 °F), naudodami minkštą dantų šepetėlį ir lašą švelnaus ploviklio.
- Tai darykite tol, kol ant produkto neliks jokių nešvarumų, bet ne trumpiau nei 1 min. Ypatingą dėmesį skirkite kampams, kraštams ir spindžiams.
- Jdėkite praplautą medicininį gaminį į valomojo tirpalo (1 arb. š. (5 ml) / 5 l vandentiekio vandens\*, 20–25 °C / 68–77 °F) pripildytą ultragarso aparatą ir laikykite jame 10 min. Užtikrinkite, kad visi paviršiai būtų visiškai sudrėkinti valomuoju tirpalu.
- Skalaukite ne trumpiau nei 1 min. po tekančiu vandentiekio vandeniu\*. Stenkitės kruopščiai išskalauti gręžimo įvores.
- lšdžiovinkite gaminį suslėgtuoju oru arba leiskite gaminiui gerai išdžiūti ore ar nusausinkite ji švaria vienkartine plaušelių nepaliekančia šluoste.

#### **8. Valymo ir dezinfekcijos metodai**

**Apžiūra**: Išvalę ir išdžiovinę gaminį patikrinkite, ar jis nepažeistas (pvz., ar nėra įtrūkimų, lūžių), ir išmeskite visus gaminius, kuriuose šio bandymo metu buvo aptikta trūkumų. Jei ant produkto yra matomų nešvarumų, pašalinkite juos rankiniu būdu ir pakartokite pirmiau nurodytus valymo veiksmus.

\* Geriamojo vandens kokybė turi atitikti nacionalinius teisės aktus, pvz., ES geriamojo vandens reglamentą (bendras mikroorganizmų skaičius ne didesnis nei 100 ksv/ml)

#### **Intensyvi dezinfekcija rankiniu būdu**

- **Priemonės**: intensyvios dezinfekcijos tirpalas, pagamintas ortoftalaldehido pagrindu (pvz., ASP CIDEX OPA tirpalas #20391, veikliosios medžiagos: 0,55 % ortoftalaldehido), dezinfekcinės priemonės bakelis, sterilus vanduo
- Švelniai judindami pirmyn ir atgal, panardinkite visą gaminį į CIDEX OPA tirpalą, kad užsipildytų visi spindžiai ir būtų pašalinamas oras. Tai darykite 10 min., esant 20–25 °C / 68– 77 °F temperatūrai, kad būtų sunaikinami visi patogeniniai mikroorganizmai. 1 min. valykite gaminį minkštu dantų šepetėliu dezinfekcinėje priemonėje. Tai darydami ypatingą dėmesį skirkite kampams, kraštams ir spindžiams.
- Išimkite gaminį iš tirpalo ir iškart išskalaukite, vadovaudamiesi toliau pateiktais skalavimo nurodymais.

#### **Skalavimas**

Išėmę iš CIDEX OPA tirpalo, kruopščiai išskalaukite gaminį visiškai panardindami jį į didelės talpos indą (mažiausiai 1 l) su sterilizuotu dejonizuotu vandeniu.

■ Laikykite gaminį visiškai panardinę ne trumpiau nei 1 min. Švelniai judindami (pirmyn ir atgal), rankiniu būdu, skalavimui skirtu vandeniu skalaukite visus spindžius ne trumpiau nei 15 s.

- Išimkite gaminį ir tinkamai pašalinkite skalavimui naudotą vandenį. Kiekvienam skalavimui naudokite iš naujo paruoštą sterilizuotą dejonizuotą vandenį. Šio vandens negalima naudoti pakartotiniam skalavimui arba kitiems tikslams.
- Pakartokite procedūrą dar du (2) kartus, t. y. iš viso ji turi būti atliekama tris (3) kartus, naudodami didelį kiekį šviežio, sterilizuoto, dejonizuoto vandens, kad pašalintumėte CIDEX OPA likučius.

Nepašalinus likučių gali kilti rimtų pasekmių. Išsamesnės informacijos apie tai rasite CIDEX OPA naudojimo instrukcijoje.

### **Džiovinimas po dezinfekcijos**

■ Išdžiovinkite gaminį suslėgtuoju oru arba leiskite gaminiui gerai išdžiūti ore ar nusausinkite ji švaria vienkartine plaušelių nepaliekančia šluoste.

Pirmiau pateiktus nurodymus patvirtino akredituotoji laboratorija, kurioje buvo naudojami produktai - valiklis "Denkmit Spülmittel Ultra Sensitve" ir dezinfekcijos priemonė CIDEX OPA.

## **9. Gręžimo šablono užsakymas**

Priklausomai nuo pasirinktos gręžimo šablono darbo eigos, yra įvairių variantų, kaip perduoti užsakymą į "SICAT".

Tolesniuose puslapiuose mes apibendrinome visą Jums svarbią pristatymo informaciją apie toliau nurodytus gręžimo šablonų užsakymus:

- "SICAT" **CLASSIC**GUIDE
- "SICAT" **OPTI**GUIDE (1 variantas), kai yra integruoti optiniai atspaudai
- "SICAT" **OPTI**GUIDE (2 variantas), kai nėra integruotų optinių atspaudų
- "SICAT" DIGITALGUIDE, tik kai yra integruoti optiniai atspaudai

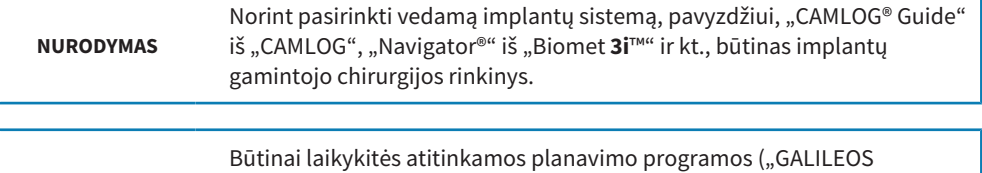

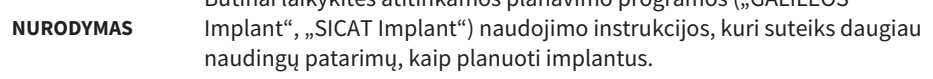

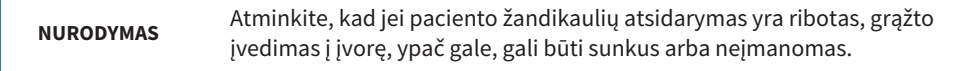

**NURODYMAS** Atminkite, kad su pacientais susijusius duomenis turite siųsti anonimine forma.
#### **Užsakymo vedlio naudojimas**

Norėdami užsisakyti gręžimo šabloną, naudokite tik programinės įrangos užsakymo vedlį.

- 1. Skiltyje "**Chirurgija**" spustelėkite "**Gręžimo šablono vedlio"** simbolį.
- 2. Pasirinkite gręžimo šablono tipą, kurį norite užsisakyti.
- 3. Vykdykite užsakymo vedlio nurodymus iki gręžimo šablono užsakymo pabaigos.

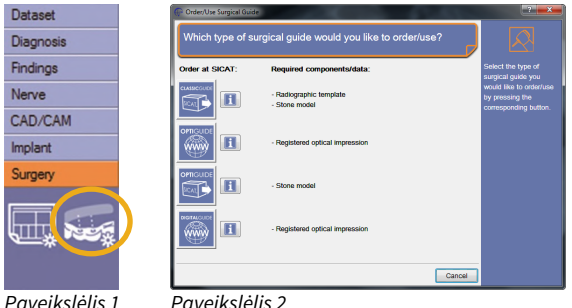

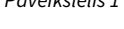

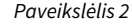

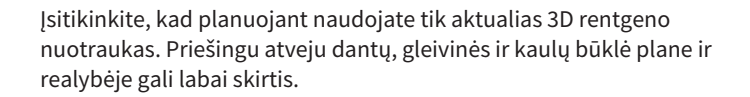

**ĮSPĖJIMAS**

#### **9.1. "CLASSICGUIDE" Gręžimo šablono užsakymas**

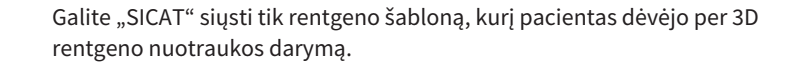

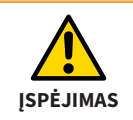

**ĮSPĖJIMAS**

Po 3D rentgeno nuotraukos rentgeno šablono negalima keisti.

"SICAT" gamina konkretaus paciento **CLASSIC**GUIDE gręžimo šabloną. Siųskite toliau išvardintus komponentus į:

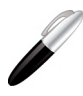

**SICAT GmbH & Co. KG Digital Manufacturing Friesdorfer Str. 131-135 53175 Bonn, Vokietija**

- 1. **3D planavimo duomenys kompaktiniame diske,**
- 2. **Pasirašyta mokėjimo forma**
- 3. **Rentgeno šablonas**
- 4. **Gipso modelis**

3D planavimo duomenis kompaktiniame diske "SICAT" planavimo programoje sugeneruoja užsakymo asistentas ("SICAT Implant", "GALILEOS Implant"). Pasirašytos mokėjimo formos Jums reikia tik tuo atveju, jei neišdavėte tiesioginio debeto įgaliojimo. Rentgeno šablonas naudojamas kuriant **CLASSIC**GUIDE gręžimo šabloną (dezinfekuotas ir sausas PE maiše su silikagelio pakuote).

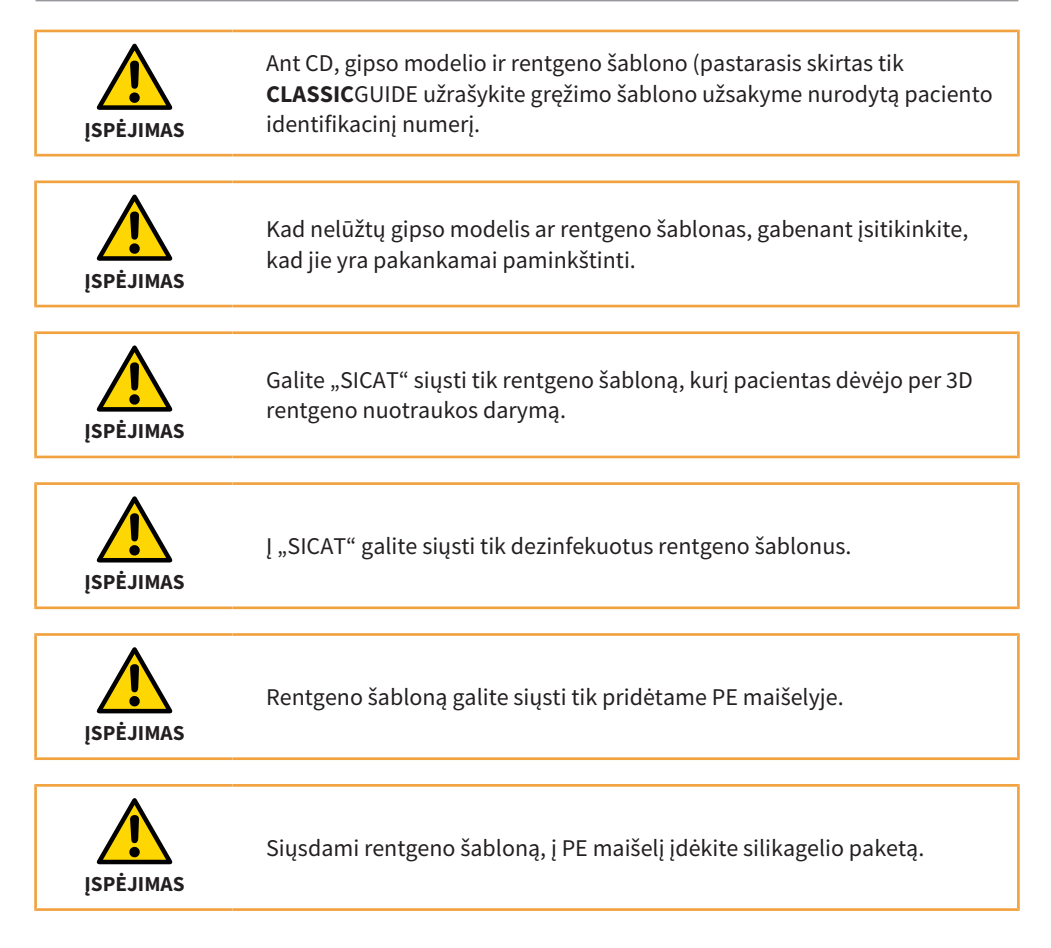

## **9.2. Gręžimo šablono "OPTIGUIDE" užsakymas (1 variantas)**

Kai yra integruotų optinių atspaudų:

"SICAT" gamina konkretaus paciento **OPTI**GUIDE gręžimo šabloną. Prašome naudoti tik programinės įrangos užsakymų vedlį ("SICAT Implant", "GALILEOS Implant").

- Užsakymą į "SICAT" galite išsiųsti internetu naudodami užsakymų vedlį.
- Arba užsakymą į "SICAT" galite išsiųsti kompaktiniame diske. Tokiu atveju ant CD pažymėkite paciento identifikacinį numerį, nurodytą gręžimo šablono užsakyme, ir siųskite jį adresu:

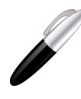

**SICAT GmbH & Co. KG Digital Manufacturing Friesdorfer Str. 131-135 53175 Bonn, Vokietija**

■ Jei nesuteikėte tiesioginio debeto įgaliojimo, atsiųskite **pasirašytą mokėjimo formą** atskirai faksu "SICAT" arba įdėkite ją į savo paketą.

## 9.3. Gręžimo šablono "OPTIGUIDE" užsakymas (2 variantas)

Kai nėra integruotų optinių atspaudų:

"SICAT" gamina konkretaus paciento **OPTI**GUIDE gręžimo šabloną. Siųskite toliau išvardintus komponentus į:

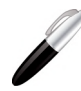

**SICAT GmbH & Co. KG Digital Manufacturing Friesdorfer Str. 131-135 53175 Bonn, Vokietija**

- 1. **3D planavimo duomenis kompaktiniame diske** "SICAT" planavimo programoje sugeneruoja užsakymo asistentas ("SICAT Implant", "GALILEOS Implant").
- 2. **Pasirašytą mokėjimo formą**, jei neišdavėte tiesioginio debeto įgaliojimo.
- 3. **Gipso modelis**

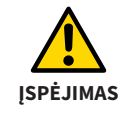

Ant CD, gipso modelio ir rentgeno šablono (pastarasis skirtas tik **CLASSIC**GUIDE užrašykite gręžimo šablono užsakyme nurodytą paciento identifikacinį numerį.

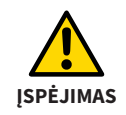

Kad nelūžtų gipso modelis, išsiųsdami įsitikinkite, kad jis yra pakankamai paminkštintas.

### **9.4. "DIGITALGUIDE" gręžimo šablono užsakymas**

Tik kai yra integruoti optiniai atspaudai:

"SICAT" sukuria **DIGITAL**GUIDE konkrečiam pacientui skaitmeninį 3D gręžimo šablono modelį. 3D modelį galite pagaminti naudodami savo 3D spausdintuvą arba pavesti atspausdinti pasirinktoje laboratorijoje. Naudokite tik "GALILEOS Implant" nuo 1.9.2 versijos užsakymo vedlį.

- Užsakymą į "SICAT" galite išsiųsti internetu naudodami užsakymų vedlį.
- Jei nesuteikėte tiesioginio debeto įgaliojimo, atsiųskite **pasirašytą mokėjimo formą** atskirai faksu į "SICAT".

# 10. "SICAT" dokumentai

Iš "SICAT" kartu su individualiai pagamintu gręžimo šablonu (**CLASSIC**GUIDE, **OPTI**GUIDE) arba sukurtu gręžimo šablonu (**DIGITAL**GUIDE) Jūs gausite šiuos dokumentus:

#### **Gręžimo šablonų ataskaitą**

Esminę ataskaitos dalį sudaro implantui būdingo gylio informacija. Ataskaitoje pateikiami atstumai nuo viršutinio arba apatinio gręžimo įvorės krašto iki implanto apikalinio galo. Operacijos metu galite palyginti šiuos atstumus su grąžto skale.

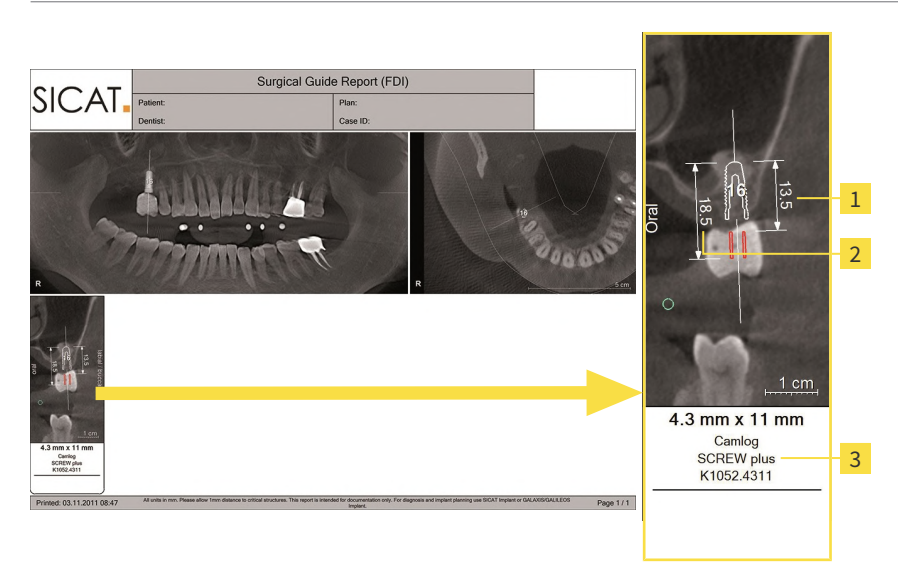

- Atstumas nuo gręžimo įvorės apatinio krašto iki implanto apikalinio galo  $\mathbf{1}$
- $\overline{2}$ Atstumas nuo gręžimo įvorės viršutinio krašto iki implanto apikalinio galo
- $\overline{3}$ Naudoto implanto specifikacijos

**NURODYMAS** Atminkite, kad "SICAT" palaikymo tarnyba ant gręžimo šablonų ataskaitų taip pat pažymi individualius susitarimus.

#### **Gręžimo protokolas**

Jei pasirinkote implantų gamintojo įvorių sistemą, kuriai reikalingas grąžto naudojimo protokolas, "SICAT" su gręžimo šablonu Jums atsiųs atitinkamai sugeneruotą protokolą.

#### **Tikslumo protokolas (tik naudojant "CLASSICGUIDE" ir "OPTIGUIDE")**

Tikslumo protokole yra pateikti nukrypimai tarp faktinių įvorių padėčių ir skaitmeninio implanto plano. "SICAT" **CLASSIC**GUIDE ir **OPTI**GUIDE užtikrina, kad gamybos tikslumo paklaida apikaliniame implanto gale bus ne didesnė kaip 0,5 mm.

# **11. Ženklinimo paaiškinimas**

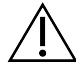

Dėmesio! Atkreipkite dėmesį į lydraščius.

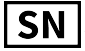

SN Atvejo Nr.

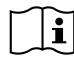

Perskaitykite naudojimo instrukciją

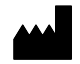

Gamintojas

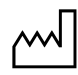

Pagaminimo data

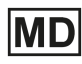

Medicininis gaminys

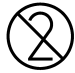

Nenaudoti pakartotinai

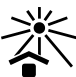

Saugoti nuo saulės spindulių / karščio

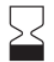

Tinkamumo naudoti data

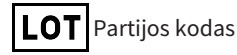

**"SICAT" GRĘŽIMO ŠABLONAI psl. 83**

# *KONTAKTAS*

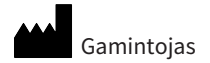

#### **SICAT GmbH & Co. KG**

Friesdorfer Str. 131-135

53175 Bonn, Vokietija

#### *[www.sicat.de](http://www.sicat.com)*

Papildomas sąkandžio plokštelės ženklinimas:

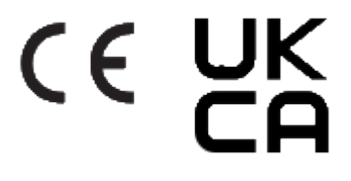

**DOKUMENTO ID: DD30IFU023 MEDŽIAGOS NUMERIS: 10370LT KEITIMO NUMERIS: 500209**

#### **Palaikymas**

Telefonas: +49 228 286206600

El. pašto adresas: sgl@sicat.com

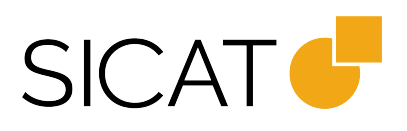